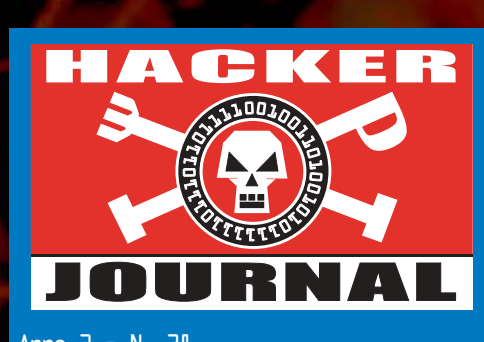

Anno 2 – N. 38 20 Novembre - 4 Dicembre 2003

#### **Direttore Responsabile:** Luca Sprea

**I Ragazzi della redazione europea:** grand@hackerjournal.it, Bismark.it, Il Coccia, Gualtiero Tronconi, Ana Esteban, Marco Bianchi, Edoardo Bracaglia, Polao Capobussi, Lucio Bragagnolo, Amedeu Bruguès, Gregory Peron

**DTP:** Cesare Salgaro

**Graphic designer:** Dopla Graphic S.r.l. info@dopla.com

**Copertina:** Daniele Festa

#### **Publishing company**

4ever S.r.l. Via Torino, 51 20063 Cernusco S/N (MI) Fax +39/02.92.43.22.35

**Printing** Roto 2000

#### **Distributore**

Parrini & C. S.PA. 00189 Roma - Via Vitorchiano, 81- Tel. 06.33455.1 r.a. 20134 Milano, V.le Forlanini, 23 Tel. 02.75417.1 r.a.

#### **Abbonamenti**

Staff S.r.l. Via Bodoni, 24 20090 Buccinasco (MI) Tel. 02.45.70.24.15 Fax 02.45.70.24.34 Lun. - Ven. 9,30/12,30 - 14,30/17,30 abbonamenti@staffonline.biz

Pubblicazione quattordicinale registrata al Tribunale di Milano il 27/10/03 con il numero 601. Direttore responsabile - Luca Sprea

Gli articoli contenuti in Hacker Journal hanno scopo prettamente didattico e divulgativo. L'editore declina ogni responsabilita' circa l'uso improprio delle tecniche che vengono descritte al suo interno. L'invio di immagini ne autorizza implicitamente la pubblicazione gratuita su qualsiasi pubblicazione anche non della 4ever S.r.l.

#### **Copyright 4ever S.r.l.**

Testi, fotografie e disegni, pubblicazione anche parziale vietata.

#### **Ormai sapete dove e come trovarci, appena possiamo rispondiamo a tutti, anche a quelli incazzati. redazione@hackerjournal.it**

#### **hack. er (hãk'**∂**r)**

*"Persona che si diverte ad esplorare i dettagli dei sistemi di programmazione e come espandere le loro capacità, a differenza di molti utenti, che preferiscono imparare solamente il minimo necessario."*

#### Hack'n'Roll

*Da questo mese viene pubblicata anche in Italia la rivista Rolling Stone, probabilmente la più antica e importante pubblicazione Rock americana. A sfogliarla, però, non si può non avere una sensazione strana. La parte editoriale prende; in molte parti è ruvida come dovrebbe. La pubblicità, invece, è quella che ci si aspetta di trovare in una rivista da parrucchiere maschile di tendenza: stilisti, profumi, auto di lusso e un po' di gagdet hi-tech.* 

*Non so voi, ma quando vado a un concerto, l'unica mia preoccupazione in fatto di vestiti è che non deve dispiacermi troppo se i pantaloni si macchiano di fango fino alla cintura, o se la maglietta si strappa mentre sto pogando. E le scarpe devono essere abbastanza comode da farmi stare in piedi finché ne ho voglia.* 

*Insomma, in bocca rimane uno strano sapore metallico addolcito da troppo miele, una specie di incongruenza, una contraddizione di fondo. Che traspare anche da alcune pubblicità. Una di queste mi ha colpito in particolare. Una pagina del super gestore Telefonico Italiano che pubblicizzava il suo servizio Adsl ricaricabile (che qui chiamerò celiA). Il titolo cerca di stare a suo agio sulla rivista: "Card Rock", e la frase a effetto non è da meno: "Non senti altro che MP3? Usa l'Adsl quando ce n'è un buon motivo".* 

*Ora, avete anche voi la sensazione che una grande azienda multinazionale sta cercando di stimolare i suoi potenziali clienti ad acquistare un suo servizio per compiere un'azione quanto meno discutibile?*

*Altre multinazionali non si trovano in una situazione migliore: c'è un colosso dell'elettronica che ha anche varie etichette discografiche (visto che sono in vena, lo chiamerò Nyso), e mentre una sua mano produce dischi e si batte con tutti i mezzi perché non vengano copiati, prestati, ascoltati da più di cinque persone eccetera, con l'altra mano produce e vende masterizzatori e supporti di ogni tipo.* 

*La cultura Rock e quella dell'hacking hanno molto in comune: quel senso di appartenenza a una comunità, il gusto per per l'estremo, le sfide ai margini della legalità, e un sano senso di ribellione. E anche dalle nostre parti c'è qualcuno pronto a usare questi elementi per guadagnarci.* 

*Stanno infatti cominciando a sorgere aziende che dicono di praticare l'"hacking etico" per cavalcare un filone che ora va di moda, ma con l'hacking non hanno nulla a che fare. Oltre ovviamente alle altre aziende di sicurezza tradizionali, per le quali l'hacker è solo uno spauracchio da agitare davanti ai clienti per terrorizzarli e vendergli i suoi prodotti.*

*L'argomento è complesso, delicato, e non può esaurirsi in mezza paginetta. Ne parliamo infatti nell'articolo alle pagine 10-13, tenendo ben presente anche che accanto a questi, ci sono anche alcuni hacker che hanno sfruttato le proprie conoscenze per inventarsi un lavoro senza per questo abbandonare lo spirito originale, e infatti continuano a rendere disponibili i propri software e i propri studi.*

*grand@hackerjournal.it*

**PS: in ogni caso, benvenuta Rolling Stone ;-)** PS: intasate left nostre case case, benvenuta Rolling Stone ;-)

2 | www.hackerjournal.it

software e strumenti di sicurezza? La "collezione" è in continua crescita, anche perché siete voi a costruirla, aggiungendo le vostre segnalazioni e recensioni. Al momento, sono elencati più di 110 programmi, suddivisi

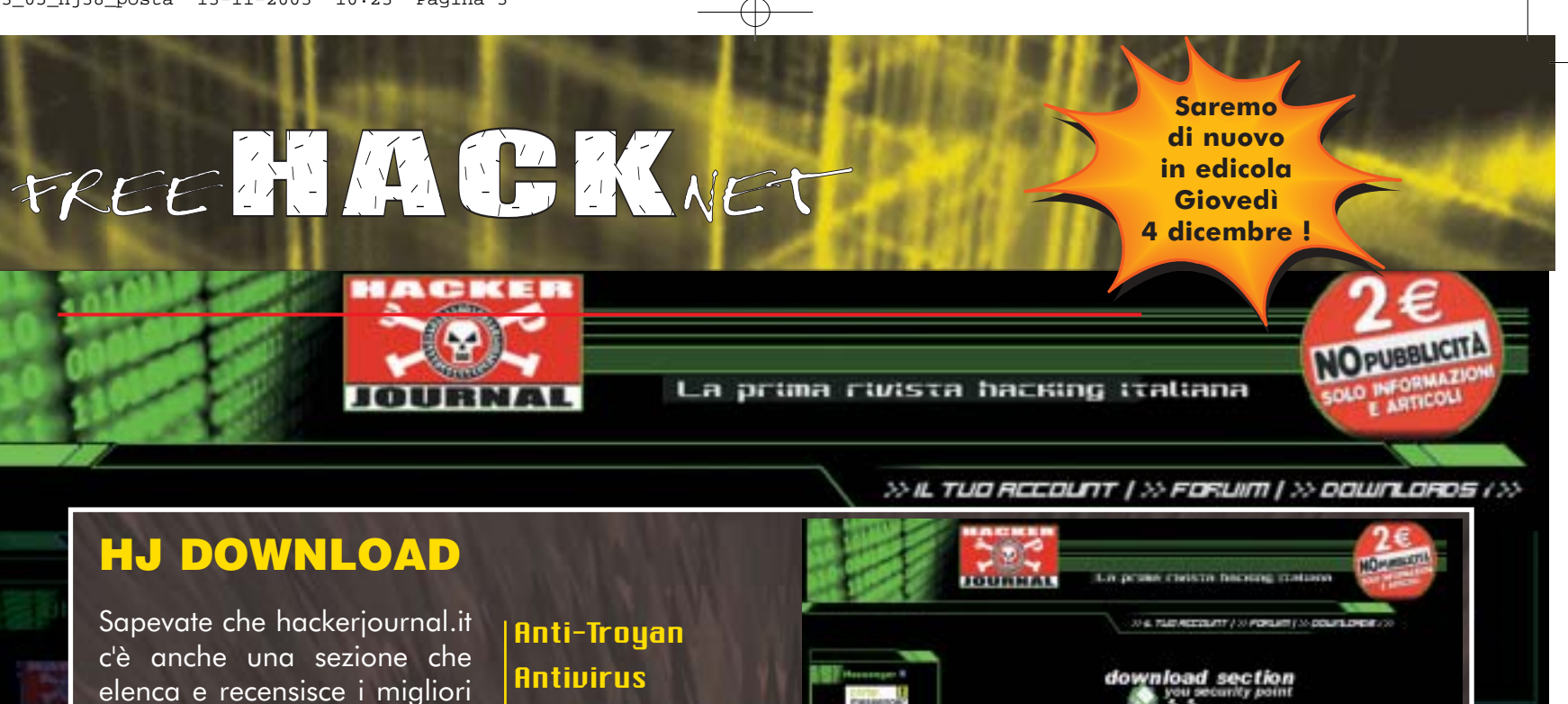

in nove categorie: **Windows Fateci un giro: scommettiamo che molti programmi non li conoscevate ancora?**

**Firewall** 

Linux

**Scanner** 

Forensic Tools

Intrusion Detection

Stress Testing Tools

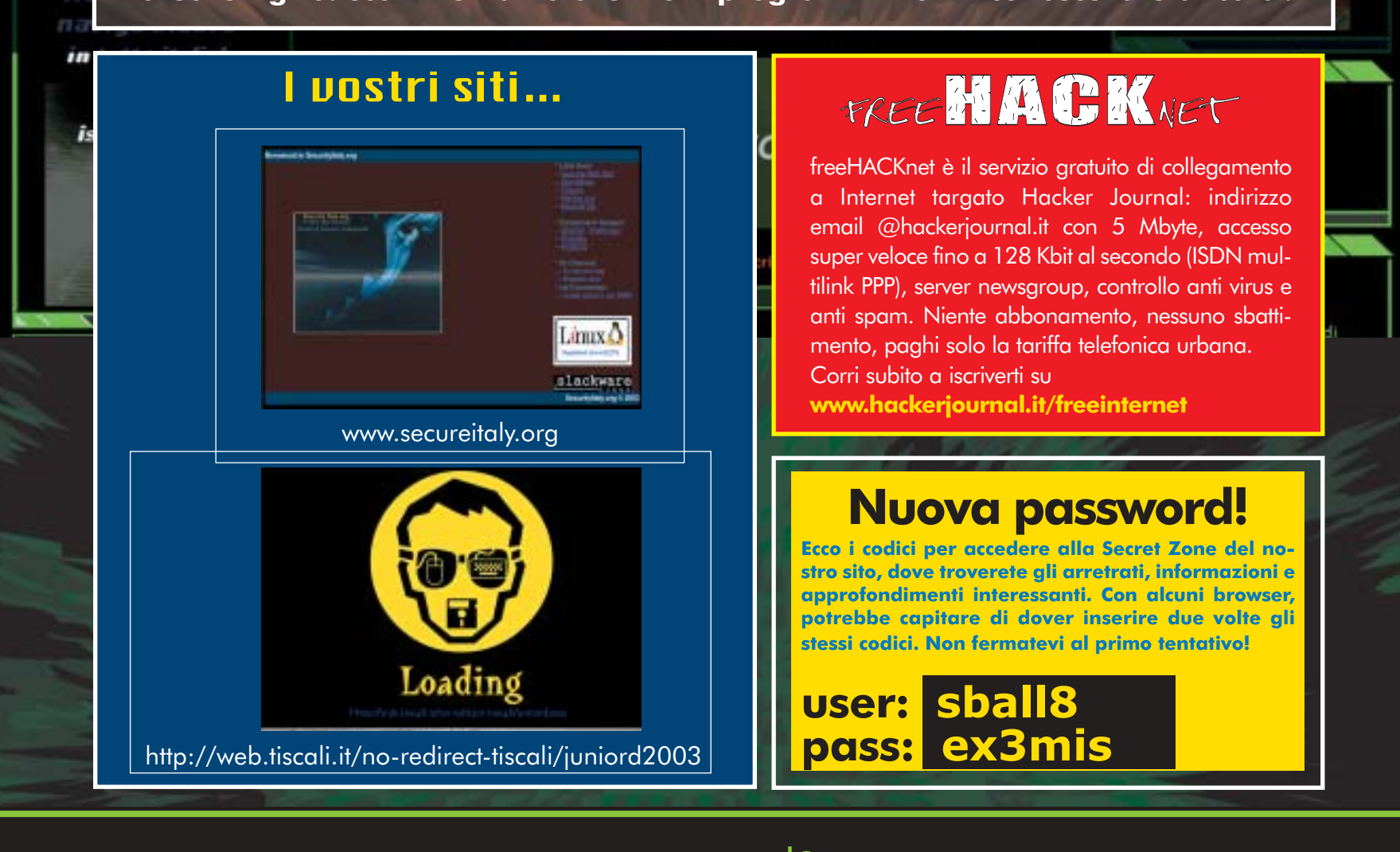

www.hackerjournal.it | 3

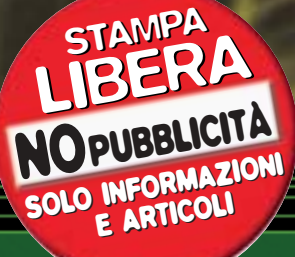

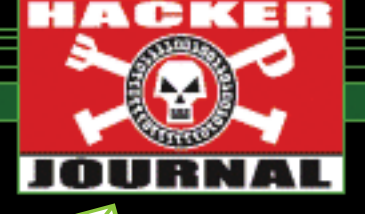

#### mailto:

#### **LICENZE PER SCRITTI E RACCONTI**

Sto lavorando alla realizzazione di un progetto in cui tutti possano pubblicare i propri libri e racconti di qualsiasi genere essi siano, spaziando dalla letteratura all'informatica. Per fare questo c'è bisogno di una licenza che tuteli quelli scritti.... Cosa devo fare??

**phj**

*In Italia ogni opera letteraria è protetta in modo automatico: non occorre apporre una dicitura di copyright; basta poter dimostrare di esserne l'autore. Certo, l'apposizione di un copyright che indichi in modo esplicito l'autore e l'anno di produzione è un ulteriore avvertimento a chi intenda appropriarsi dell'opera.* 

*Detto ciò, si possono scegliere anche forme di licenza che consentano per esempio la libera copia e successiva diffusione dell'opera, pur mantenendone i diritti d'autore. In questo senso, le formule più interessanti e utilizzate sono la Free Documentation License di GNU (www.gnu.org) e quelle proposte da Creative Commons (www.creativecommons.org). Nota comunque che anche queste licenze sono una forma di copyright. Fatte queste considerazioni, se il progetto è molto importante, consulterei comunque un avvocato specializzato sulla tematica del diritto d'autore, che ti può dare consigli molto più adatti alla situazione italiana.* 

#### **VIRUS VIA SMS**

Leggevo sul numero 35 di HJ, nell'articolo che parla dei trucchi per cellulari, che esi-

stono anche dei virus per siemens, che possono essere inviati via sms (non avrei mai pensato che si sarebbe arrivati anche a questo). Per questo motivo, da un pò di giorni, mi sto chiedendo come sia possibile che tramite un sms si possa mandare in crash un cellulare. Mi piacerebbe poter leggere qualcosa riguardo questa logica. Come sia possibile intaccare il SW di un cellualre tramite SMS. Forse porprio tramite i comandi AT? Vi ringrazio moltissimo per quanto farete per colmare questa mia curiosità e se dovessi essere anche di spunto per un vostro articolo, beh... ne sarei veramente molto onorato.

Œ

Grazie ancora e complimentissimi per la vostra rivista.

#### **Il PrincipeLele**

*Le basi tecniche sono le stesse che consentono di aggiungere, per esempio, un nuovo logo o una suoneria tramite un SMS. In entrambi questi casi, il contenuto degli SMS viene scritto in certe aree della memoria del telefono. Se al posto di un logo c'è del codice malevolo, e se si fa in modo che questo venga scritto in zone di memoria in cui non bisognerebbe ficcare il naso, ecco assicurato il crash del cellulare.*

#### **RECUPERARE PASSWORD DI POSTA**

Alcuni miei colleghi hanno fatto un po' di pasticci con dei PC della scuola in cui lavoro. Nella loro imperizia, ultimamente hanno cancellato le password di accesso

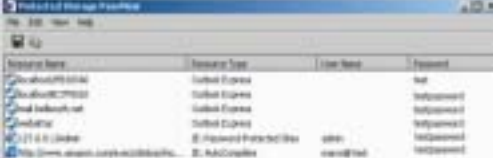

agli account di posta elettronica. Teoricamente non ci sarebbero dovuti essere molti problemi, perche' le iscrizioni sono state tutte stampate, registrate in segreteria e protocollate, ma la segreteria ne ha perse due! Tutte le altre verranno ripristinate, ma queste due, fra l'altro abbastanza importanti sembrano perse per sempre.

Mi ricordo pero' che anni fa, davanti a un problema simile, su una rivista specializzata trovai indicazioni su come raggiungere un file di registro nel quale erano memorizzate le pwd. Naturalmente non ho piu' le preziose informazioni e non mi ricordo se si riferiscono anche agli account di posta.

#### **Maria Grazia P.**

*Un tentativo si può fare con alcuni programmi che però, nella maggior parte dei casi, possono operare solo se la password è ancora registrata dal programma (cioè, se si possono vedere gli asterischi che mascherano il campo della password).* 

*Una raccolta di programmi gratuiti è disponibile su*

*www.webattack.com/freeware/ security/fwpasswordrecovery.html. Se la password è stata però cancellata dal computer, non c'è molto da fare. Ogni tentativo di "indovinare" la password agendo sul server di posta con strumenti di attacco a forza bruta (che provano ogni combinazione di caratteri), possono essere interpretati come un attacco informatico punibile penalmente, anche se gli attacchi sono rivolti ad aprire la propria casella di posta.*

*Il traffico e le richieste generate da questi programmi assorbe molte risorse del server del provider, che può ritenersi "parte lesa".* 

*In questo secondo caso, l'unica strada percorribile è quella di rivolgersi al provider stesso, che è senz'altro in grado di impostare una nuova password.* 

*Ie inevitabili attese in linea con il supporto tecnico del provider :-/*

#### **SAM ISTANTANEO**

Carissima direzione di HJ volevo chiedere a voi, che siete molto impegnati da sempre nella lotta contro lo spam come faccio a chiudre una volta per tutte tutte quelle fastidiossissime finestre pubblicitarie che si aprono durante la navigazione su internet:gli "about:blank" io non penso che sia pubblicità "normale" cioè quella che supportano un sito e che si aprono

4 | www.hackerjournal.it

←

# www.hackerjournal.it

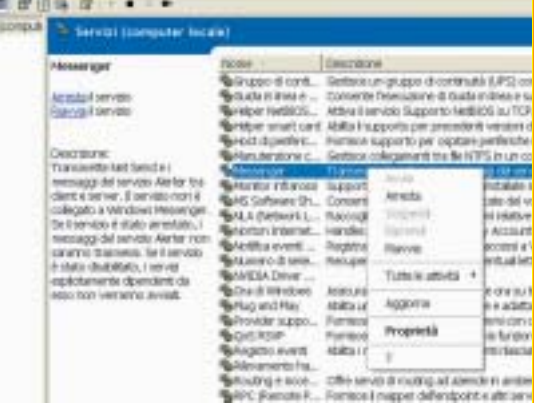

quando si visita un sito,infatti se resto collegato ad internet (anche se non apro Internet Explorer) mi si aprono lo stesso e un altro effetto collaterale è che rallentano la connessione essendo la mia una 56K dial up resto nelle vostre mani

#### **Consoman89**

*Hai ragione: non si tratta di una pubblicità normale, ma di quello che viene definito "Spam del servizio Messenger". Windows XP e Windows 2000 hanno abilitato un servizio che consente di ricevere messaggi che compaiono sullo schermo all'interno di una finestrella. Lo scopo di questo servizio è quello di consentire all'amministratore di una rete di mandare messaggi urgenti a tutti gli utenti (per esempio, per avvisarli dell'imminente spegnimento del server). Il servizio però non è soggetto ad alcuna autenticazione efficace, per cui chiunque può inviarti un messaggio semplicemente conoscendo il tuo indirizzo IP (o, più facilmente, sparando indirizzi IP a caso).* 

*Per evitare il problema, devi disabilitare il servizio messenger (occhio, non c'entra nulla con MSN Messenger, il programma di messaggistica istantanea). Per fare ciò, su Windows XP, lancia il programma "services.msc" (da Start/Esegui). Nella lista "Servizi" individua la voce "Messenger", fai clic col pulsante destro del mouse su di essa e seleziona "Arresta". Su Windows 2000, la lista dei servizi si trova in Pannello di Controllo/Strumenti di Amministrazione.*

#### **ALCUNE PRECISAZIONI…**

Salve redazione di hj, sono un lettore della vostra rivista. Vi scrivo per informarvi che nel numero 36 a pagina 27 c'è un po' di confusione nell'uso di '>' nella shell di linux. Nella seconda colonna della pagina si legge: "L'ultimo operatore che analizzaremo è >: esso svolge una funzione ana $loga$  all'operatore  $>$  ma si preoccupa..." Potrebbe essere solo un errore di stampa: infatti l'operatore che appende ad un file già esistente l'output di un comando è >> e non >. La svista è ripetuta anche nel riquadro verde.

#### **Stefano**

 $\frac{1}{16}$ 

*Più che un errore di stampa: è un errore di sviluppo! Per applicare gli stili al testo che sarà importato dal programma usato per l'impaginazione (Quark XPress), usiamo un programmino che ci siamo sviluppati da soli in redazione, e che inserisce automaticamente i tag usati per applicare gli stili. Come nell'html, questi tag si aprono e si chiudono coi segni di maggiore e minore. Prima di applicare gli stili, il nostro programmino ovviamente sostituisce i simboli di maggiore e minore nel loro tag equivalente (altrimenti incasinerebbero l'apertura e la chiusura dei tag degli stili). Quello che non abbiamo previsto è la presenza di due segni di maggiore o minore consecutivi: in questo caso, infatti, il primo segno viene convertito, il secondo viene invece "perso per strada". Purtroppo non ci siamo accorti dell'errore in fase di revisione delle bozze.*

#### **CLONECD È MORTO: SI PUÒ CRACCARE?**

Come probabilmente saprete, (http://www.elby.ch/it/products/clone\_cd/ index.html), la Elaborate Bytes ha dovuto cessare la vendita di CloneCD dato che superava agevolmente le protezioni CD. Ora che succede? Non più diritto fare copie di backup?

Io avevo scaricato già la trial di CloneCD, ma ora è scaduta: il software ha perso anche il copright? se clicco su acquista key mi dice che il soft non esite più, di

ុ

conseguenza posso cracckrlo senza problemi legali? Oppure, nonostante abbia perso anche il copright, ora è illegale anche USARE il software già scaricato?

*Brutti tempi per i cloni… la pecora Dolly è morta, CloneCD non si può più vendere, e prima o poi qualcuno si accorgerà anche di Zucchero. Dunque, le problematiche sono varie e separate tra loro.* 

*Elaborate Bytes non può più vendere CloneCD perché viola una legge americana. Questo non ha ripercussioni sugli utenti italiani che hanno già acquistato il programma, che possono ancora duplicare CD audio allo scopo di creare una copia di sicurezza personale.* 

just clone

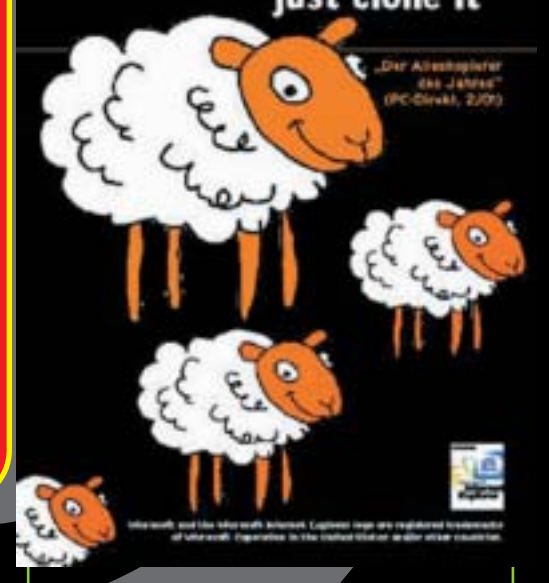

*Il fatto che il software non sia più in vendita non fa però decadere i diritti di autore, che continuano ad appartenere a Elaborate Bytes. Ora, sebbene in Italia tu possa usare legalmente CloneCD, non lo puoi copiare o craccare, perché (questo sì), in Italia è un reato. Chi non ha acquistato in precedenza una copia di CloneCD, non potrà quindi usarlo.* 

# **NEWS**

# HOT!

**CLI OCCHI A** MANDORLA DELLA **CENSURA** 

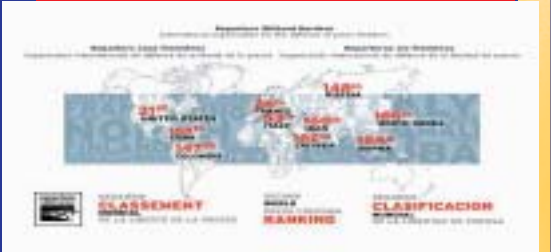

Il Grande Fratello del Ministero della Cultura<br>I cinese ha puntato il suo occhio inquisitore l Grande Fratello del Ministero della Cultura sugli Internet Cafè della nazione. Non solo tutti i punti di accesso pubblico alla Rete saranno obbligati a installare software di controllo per monitorare le attività dei clienti. Pare anche che la licenza di apertura di esercizi verrà d'ora in poi concessa esclusivamente a grandi catene controllate dallo Stato. La situazione incresciosa è stata denunciata da Reporter Senza Frontiere (http://www.rsf.org/), organizzazione che da anni si batte per la libertà di informazione nel mondo.

#### **THEA DURA PER TELIA**

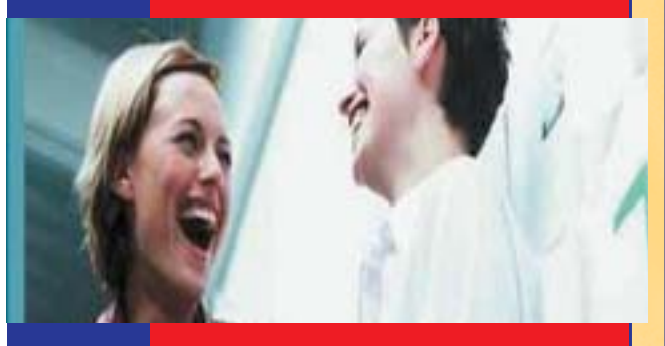

**Telia, uno dei più grandi Internet Service<br>Providers svedesi ha deciso di bloccare i** elia, uno dei più grandi Internet Service computer di tutti coloro che inviano spamming tramite i suoi server. I computer bloccati principalmente sono quelli infestati da trojans che spediscono all'impazzata centinaia di messaggi indesiderati. Immaginiamo la gioia degli utenti: infetti e mazziati, ehm... inchiodati. Telia assicura comunque di offrire assistenza ai malcapitati, aiutandoli a rimuovere il problema il più velocemente possibile.

#### **3 MA...CHIEDERE IL PERMESSO?**

La botta di iniziativa di AOL ha lasciato tutti<br>Lquanti stupefatti e parecchio contrariati. a botta di iniziativa di AOL ha lasciato tutti Senza minimamente interpellare i suoi abbonati, il colosso americano ha infatti deciso di disabilitare Windows Messenger. Il servizio, che nulla ha a che vedere con il client di

#### di messaggistica komediata

#### uggio da Elira a alle 04/11/2003 14.44.54

 $\begin{tabular}{|c|c|} \hline & \multicolumn{1}{|c|}{\textbf{Case of a final}} \\ \hline \multicolumn{1}{|c|}{\textbf{Case of a final}} \\ \hline \multicolumn{1}{|c|}{\textbf{concr}~\textbf{in}}~\textbf{A}~\textbf{No}~\textbf{23}~\textbf{grid}~\textbf{S}~\textbf{S}~\textbf{or}~\textbf{to}~\textbf{d}~\textbf{d}~\textbf{c}~\textbf{c}~\textbf{in}~\textbf{co}~\textbf{d}~\textbf{c}~\textbf{c}~\textbf{in}~\textbf$ 

HTTP://TATINAELI.DA.RU

#### crainal SI per entrane ...

messaggistica istantanea, è vero, costituiva un canale privilegiato per lo spamming, nonché un punto di possibile vulnerabilità per il sistema. Ma non si capisce come AOL si possa essere presa tale ingiustificata e ingiustificabile libertà. Libertà che, diciamocela tutta, a un ragazzino o hacker qualunque sarebbe costata indagini, diffide, sanzioni e quant'altro. AOL si difende dalle accuse come niente fosse, dicendo che il servizio è per lo più sconosciuto agli utenti, che è riattivabile con un clic del mouse e che ha avuto accordi sulla faccenda con il big di Redmond. Animata da tante buone intenzioni, forse AOL non si rende conto del paradosso. Combattere l'intrusione con... un'intrusione non richiesta. Ma del resto c'è anche chi pensa di fermare le guerre con altre guerre. Deve essere così che va il mondo.

#### **TRENI DEL FUTURO DISAGI DEL PRESENTE?**

Carrozze attrezzate per connessioni wi-fi, passeggeri mollemente adagiati che ingannano il tempo guardando la TV on demand, alacri omini incravattati che trasformano il viaggio in treno in uníoccasione per lavorare ancora di più e meglio. Ma dove siamo? In un film ambientato nel futuro o tra i fotogrammi dell'incubo di un qualche manager malato di efficientismo e di tecnologismo? Macchè. Siamo a Genova dove pochi giorni fa Trenitalia ha presentato un nuovo modello di treno del futuro. Il progetto si chiama Fifth (Fast Internet For Fast Train Host), è realizzato in collaborazione con Alenia Spazio e prevede l'allestimento di spazi tecnologicamente attrezzati sui treni di lunga percorrenza. Le sperimentazioni avranno luogo per tutto il 2004 su treni speciali. Dallíanno successivo i servizi saranno disponibili sugli Eurostar ed entro il 2005 anche sugli Intercity. Che dire, siamo fieri di essere italiani, di essere al passo con líEuropa e di essere promotori di servizi tanto

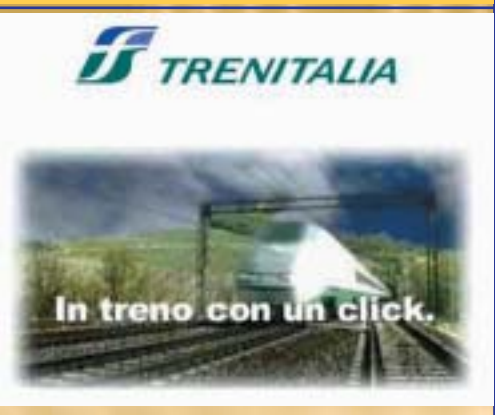

allíavanguardia. Anche se qualche volta ci basterebbe che i convogli di Trenitalia giungessero puntuali, non imballati come una discoteca la notte di capodanno, non ammorbati e appiccicosi come la stessa discoteca la mattina dopo, che fossero tiepidi díinverno e almeno un poí freschi d'estate. È chiedere troppo?

#### **3** A OGNUNO LA SUA PROTEZIONE

**I**bambini si sa, hanno l'occhio lungo e a volte<br>**I**curiosità un po' troppo pruriginose per la loro bambini si sa, hanno líocchio lungo e a volte giovane età. Per i genitori preoccupati della sicurezza online dei loro figli, Telecom lancia Alice Family. Si tratta di uníofferta di abbonamento ADSL che prevede quattro caselle di posta e quattro accessi alla Rete indipendenti. Grazie a Parental Control, ogni accesso potrà collegarsi a Internet con un diverso grado di protezione, tutelando così i più piccoli da visioni e contenuti non adatti, anche

quando mamma e papà non sono in casa. Fino al 31 dicembre l'attivazione di Alice Family sarà gratuita. Dopo di che

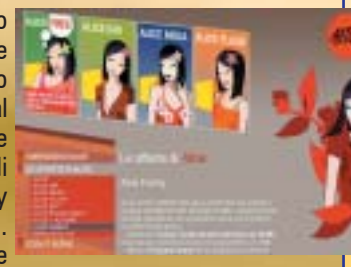

costerà 2 euro al bimestre. Per informazioni: www.aliceadsl.it.

#### **6** | www.hackerjournal.it

# **NEWS**

#### **3** MA GUARDA CHE SORPRESA

Metti un giorno di essere online sulla tua scheda abbonato Sky,. Metti di essere annoiato e di cincischiare con i numerelli dell'url. Metti che, cambia una cifra qua e una là, e guarda un po' cosa accade. Ti si visualizza in tutto il suo splendore la scheda di un altro abbonato. Con tanto di nome, cognome, indirizzo e dati personali. Sembra impossibile, dato che i server di Sky sono di tipo sicuro. Eppure Ë successo ad alcune persone che poi hanno segnalato líaccaduto a Punto Informatico. Per fortuna la pagina Web che permette questo tipo di accesso non è facilmente raggiungibile dal sito dell'operatore satellitare. Il problema risiede infatti in una macchina di servizio utilizzata dalla rete di dealer Sky e non del server dove si trova il sito dell'operatore. Sky è stata avvertita, dunque si suppone che a breve di questo imbarazzante inconveniente non vi sia più traccia.

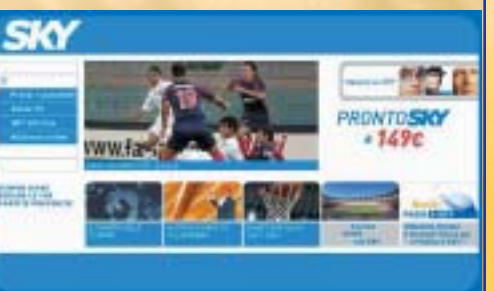

#### **O OPERAZIONE CATARTICA**

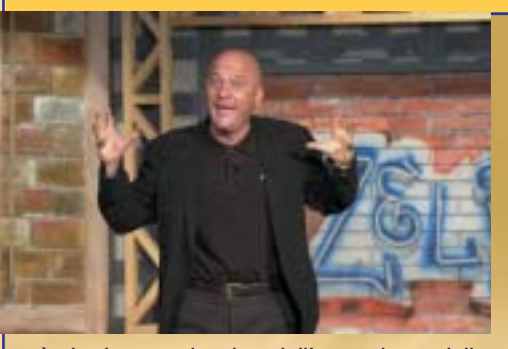

Sì, la buona riuscita dell'operazione della<br>Siguardia di finanza contro il worm Zelig è stata una sorta di purificazione liberatoria. Soprattutto per i portafogli a rischio di molti internettari. Nei giorni tra il 24 e il 25 ottobre scorsi, si è diffuso un messaggio di posta elettronica apparentemente innocuo che invitava a visitare un sito dove avremmo trovato un salvaschermo con "messaggi catarticiî, le ormai note perle di saggezza di Flavio Oreglio di Zelig. Una volta raggiunta la home page indicata, avviare il download era un attimo. Inutile dire che si trattava di una truffa che dirottava la nostra connessione telefonica su un numero da 1,80 euro al minuto. Per fortuna il pericolo è scampato. L'organizzatore della truffa, un commerciante di pelli di Pisa domiciliato a Caracas, è già stato fermato dalle forze dell'ordine. Stiano tranquilli tutti coloro che hanno ceduto alla tentazione del clic. Grazie al tempestivo intervento della GdF, non riceveranno le tanto temute, e per nulla catartiche, bollette astronomiche.

#### **3** ALLO SPAMMER! ALLO SPAMMER!

Le vie dello spamming sono davvero infinite.<br>LGira voce che cominci a diffondersi questa e vie dello spamming sono davvero infinite. piaga anche via Bluetooth. Il fenomeno si chiama bluejacking e per ora sembra sia soltanto la bravata di qualche buontempone. Ma non fatichiamo pensare che spammers seri prima o poi possano approfittare della possibilità di inviare messaggi via Bluetooth tra dispositivi accesi nel raggio di pochi metri . Ci immaginiamo eserciti di mercenari, che travestiti da uomini díaffari sparano messaggi indesiderati, sui treni, in metropolitana, alla stazione, negli uffici. Che succederà a quel punto? Diffidentissimi, copriremo telefoni, computer e palmari con gli astucci, come quando a scuola non volevamo ci copiassero. E al minimo sospetto urleremo impalcabili 'allo spammer! allo spammer! prendetelo!".

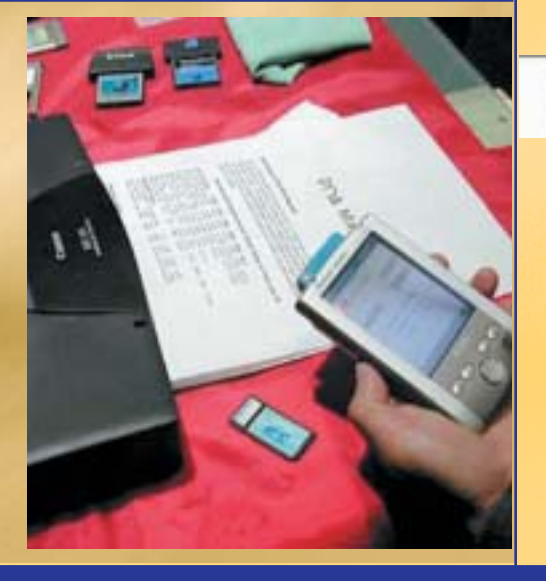

# HOT!

#### $\supset$  C'È SEMPRE UNA PRIMA VOLTA

L a prima volta non si scorda mai. Anche quando si tratta di vincere una causa anti spam. Per la California l'evento è di qualche giorno fa. La causa è

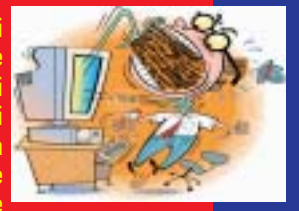

<del>.</del><br>costata ben due milioni di dollari di multa a una azienda di marketing che ha inviato milioni di mail non richieste. Nei messaggi si trovavano consigli su come realizzare mail pubblicitarie e una quantità spropositata di indirizzi di posta elettronica. Oltre ricevere la multa, i responsabili dellíoperazione marketing sono stati diffidati dal gestire e amministrare affari che riguardino la pubblicità in Rete per i prossimi dieci anni.

#### **COPEN SOURCE** NO PROBLEM

L e Amministrazioni pubbliche che vogliono passare da software proprietari a software open source, prendano nota del sito dell'Unione Europea, http://europa.eu.int. Qui si trovano informazioni sui diversi prodotti open source e una tabella per calcolare quanto si risparmia passando da una formula allíaltra. Il documento, redatto da esperti nel settore di tutta Europa, è costantemente aggiornato.

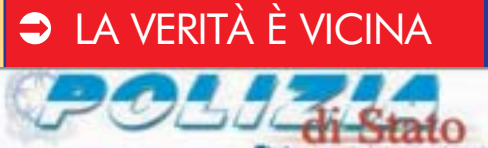

Si è finalmente aperta l'inchiesta della Polizia<br>Sepostale e delle Comunicazioni sulla truffa i è finalmente aperta l'inchiesta della Polizia anti eBay. Il raggiro riguarda un messaggio fasullo che cerca di convincere gli iscritti a eBay a inviare i dati personali, compresi quelli della carta di credito. Al momento le indagini sono ancora in corso e non si sa né chi abbia architettato il piano, nÈ quante persone siano cadute nella trappola dei truffatori. Naturalmente eBay è assolutamente estranea alla faccenda. Anzi, ricorda che non avrebbe ragione alcuna di richiedere informazioni del genere ai suoi iscritti.

# **NEWS**

# HOT!

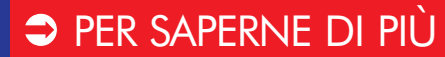

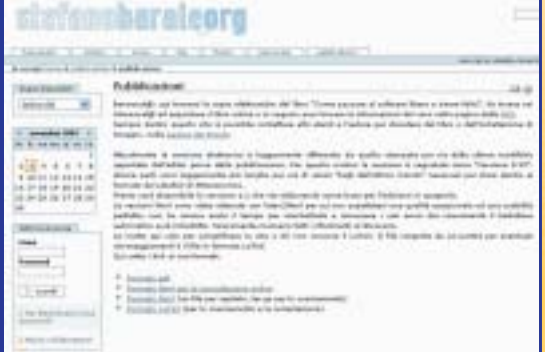

Se ancora l'open source non ci ha convinti del<br>Stutto e aspettiamo quell'argomentazione in ce ancora l'open source non ci ha convinti del più per liberarci dai vincoli del software proprietario, proviamo a dare uníocchiata a questo libro. Costa 10 Euro e si chiama "Come passare al software libero e vivere felici - Manuale di autoliberazione informatica". Tra le sue pagine troveremo non solo teoria ma anche tanta pratica e spiegazioni tecniche. Sul sito dellíautore, www.stefanobarale.org è disponibile anche la versione elettronica della pubblicazione.

#### **COONALD'S CONNECTION**

Nessuno resiste pi˘ alla voglia di wi-fi, nemmeno Mc Donald. Nostro Signore degli Hamburger sta prendendo accordi con alcuni dei più noti fornitori di tecnologia wi-fi per dotarsi delle infrastrutture necessarie al collegamento wireless a banda larga. Così tra una patatina e líaltra i clienti potranno ingannare il tempo sfrecciando da un sito all'altro. E chissà mai che pur di navigare a velocità tanto golose, gli avventori siano disposti a ingollarsi molti più panini annegati nel ketchup di quanto fame o istinto di autoconservazione non suggeriscano.

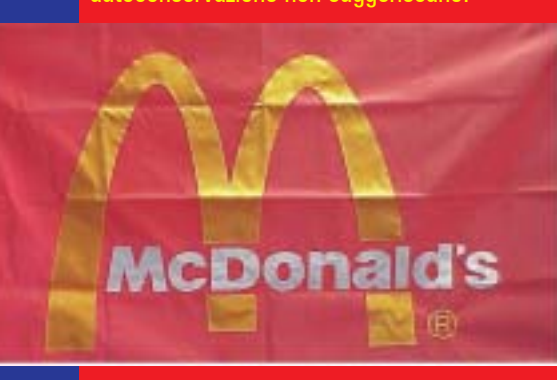

#### NON SIAMO CATTIVI, SIAMO SOLO CURIOSI. **ITAlgoria**

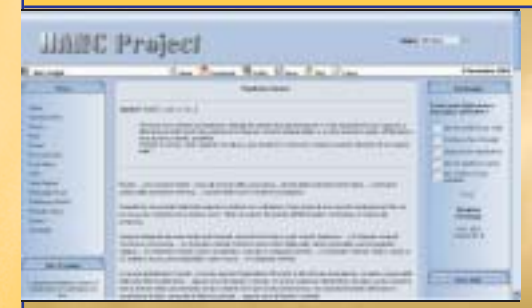

Hacker e Cracker. Due sole lettere di differenza per indicare categorie di persone tra cui c'è un abisso. Da una parte coloro che sono appassionati di tecnologie informatiche e che cercano di carpirne tutti i segreti possibili e immaginabili, restando nel lecito. Dall'altra persone a cui non basta il piacere della conoscenza, ma per sentirsi soddisfatti devono combinare malefatte informatiche a danno di terzi. Da una parte gli hacker dall'altra i cracker. Da una parte i buoni dall'altra i cattivi. Ci tengono a marcare questa netta divisione gli hacker, che per difendere la propria cultura e dignità di categoria, hanno anche fondato il progetto HANC. Acronimo di Hackers Are Not Crackers, o Hackers Are Not Criminals se preferiamo, questo manifesto sottolinea che gli hacker che non sono affatto pirati informatici come invece il dipingono i media, probabilmente per superficialità e ignoranza in materia. Chi volesse dare uníocchiata e dare il proprio contributo a diffondere la cultura hacker si può collegare al sito http://www.hancproject.org/.

#### **THE PALMA D'ORO A NAPOLI**

Si dice che San Gennaro protegga sempre i napoletani. Ma ci sa che questa volta il Santo nulla abbia potuto, per togliere alcuni suoi cittadini dalle grinfie delle forze dell'ordine. Tanto meglio, perché si trattava di persone disoneste che frodavano la legge sul diritto díautore duplicando CD audio e software da rivendere sul mercato nero. Il bliz che la Guardia di Finanza ha portato a termine a Napoli negli scorsi giorni non ha precedenti. Sono stati individuati e messi sotto sequestro diversi laboratori altamente tecnologici con una capacità di duplicazione di circa tremila copie

illegali all'ora. Nove le persone arrestate e trecentomila euro il valore della merce ritirata. All'operazione spetta la palma d'oro del più imponente sequestro mondiale di attrezzatura in termini di qualità e valore. Che dire, Napule è sempre Napule. Esagerata e grandiosa, nel bene e nel male.

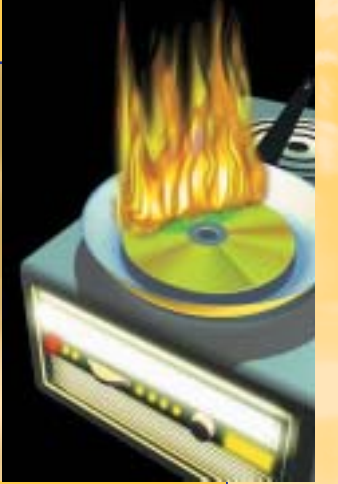

#### ! L'UNIONE FA LA FORZA, SPERIAMO

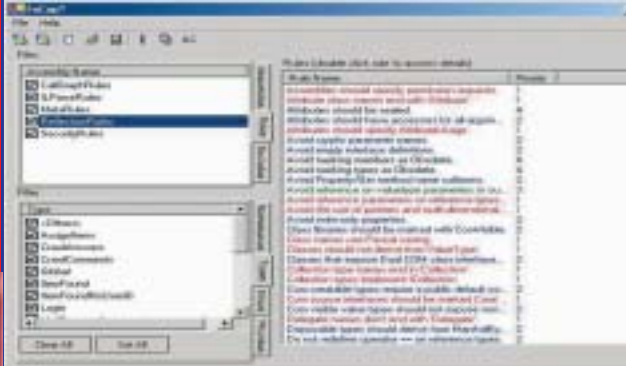

I apertura. Microsoft ha infatti annunciato di ntorno a Bill Gates soffiano forti venti di voler condividere con gli sviluppatori strumenti interni utilizzati per creare prodotti più sicuri e affidabili. Certo dato il numero di bug che esce dagli edifici di Redmond, c'è quasi da augurarsi che la condivisione di know how non superi certi limiti. Ma non vorremmo essere troppo

cattivi. Vogliamo invece sperare che la collaborazione tra le persone possa dare i suoi buoni frutti come sempre. Tra le utility rilasciate ci sono Prefix e Prefast, due tool diagnostici che analizzano il codice sorgente in formato testo per trovare bachi nel codice C++. C'è un utilissimo programma che mette a disposizione degli sviluppatori uno schema su errori e vulnerabilità cui sono soggette le applicazioni già al momento

della progettazione. Infine c'è FxCop un tool direttamente scaricabile allíindirizzo http://www.gotdotnet.com/team/fxcop/ che permette di evidenziare eventuali falle nella programmazione e controlla che il codice sviluppato sul modello MS.NET sia conforme alle linee guida del MS.NET Framework.

#### 8 | www.hackerjournal.it

# news

#### **ILITIMA MAGIA DI HARRY POTTER**

Nel carnet delle possibili magie del simpatico maghetto occhialuto ci deve essere anche quella di far sparire i siti. Se no non si spiega come mai sia stato parzialmente oscurato il sito del radicale Pietrosanti, promotore di un'iniziativa che riguarda, guarda caso, proprio Harry Potter. Insieme a un gruppo di non vedenti Prietrosanti sta organizzando una prossima vendita online della versione

digitale dell'ultimo episodio della saga di Harry Potter a soli 4,8 euro. Prezzo che andrebbe a coprire i soli costi dei diritti díautore. Si capisce che la faccenda abbia scatenato le ire degli editori, (Salani), che hanno promesso guerra e vendetta per una simile onta. E soprattutto per le presunte perdite economiche che tale vendita online comporterebbe. Quello che non

#### **CARTUCCE IN LIBERTÀ**

Forse non tutti sanno che cosa ci stanno a<br>Ffare i chip sulle cartucce delle stampanti. fare i chip sulle cartucce delle stampanti. Per protezione. Trattandosi di dispositivi protetti dal copyright, i chip hanno come unico scopo di impedire la ricarica delle cartucce ed evitare che produttori non autorizzati ne realizzino di compatibili. O meglio, così credevano i big delle cartucce fino a poco tempo fa. Ora una sentenza negli Stati Uniti ha cambiato le carte in tavola. Nel 2002, sicura di vincere, Lexmark ha fatto causa alla società SCC per avere creato cartucce compatibili che riproducevano il funzionamento dei chip Lexmark. Invece il tribunale ha dato ragione

#### **ILINUX IN DIRITTURA D'ARRIVO**

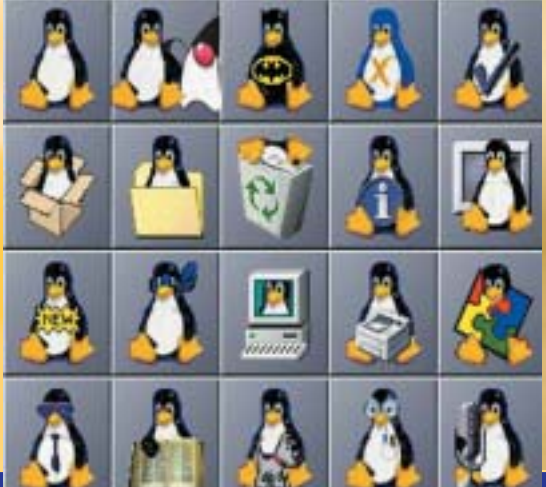

Linus Torvalds & C. l'hanno definita "una<br>Lsignificativa pietra miliare". Sarà anche che ogni inus Torvalds & C. líhanno definita "una scarrafone è bello a mamma sua. Ma questa volta il giudizio è obiettivo. Pare che la versione 2.6 del kernel di Linux potrebbe essere la penultima prima della versione finale. Già qualche settimana fa Torvalds aveva assicurato che nelle release non ci sarebbero state altre modifiche che non riguardassero strettamente la correzione di problemi di stabilità del kernel. Il consorzio in cui Torvalds e collaboratori ha esortato fornitori di sistemi, venditori indipendenti di software e clienti di Linux, a provare e verificare la nuova versione 2.6.0-test9 per prepararsi "alla prossima production release di Linux".

si capisce è perché oscurare il sito di Pietrosanti, visto che non contiene nessun tipo di materiale illegale. A meno che non si consideri illegale la promozione dell'iniziativa e le ragioni che la giustificano. Ancora di meno si capisce come mai da uno dei due siti di Pietrosanti, www. pietrosanti.org invece sia ancora possibile scaricare la versione elettronica di Delitto e Castigo di Dostoevskji. La

risposta viene da sé, ed è di sette lettere: censura. La guerra tra le due parti si preannuncia aspra e cruenta. Salani giura di trascinare Pietrosanti in tribunale qualora la vendita online abbia inizio. Pietrosanti e discepoli promettono che il libro in versione digitale verrà comunque distribuito. Attendiamo ansiosi gli sviluppi della contesa.

1760050 alla SCC. C'è infatti una sezione del DMCA, **LEXMARK** Digital Millennium ah resolution Copyright Act, che permette alle aziende di **BLACK** sviluppare software allo scopo di rigenerare **COMPAGE** cartucce di toner e stampanti. La SCC<br>pertanto potrà tranquillamente vendere

P

 $\begin{array}{|c|c|c|c|}\hline \textbf{1} & \textbf{1} &$ 

#### **3** CHI VA PIANO VA LONTANO?

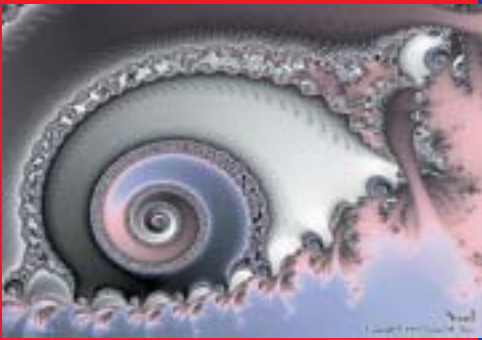

er alcune persone downloadare patch da sito Microsoft è come controllare la posta elettronica. Si va sul server quando capita durante il giorno e si checka. Qualcosa da scaricare c'è sempre. Adesso però Microsoft cambia musica. Gli aggiornamenti arrivano solo una volta al mese. Per dare il tempo agli sviluppatori di risolvere il problema come si deve e non fare brutte figure, come è successo in passato. E se c'è in giro un bug, calma e gesso. Peggio per chi se lo deve pappare. Non si morirà mica ad aspettare una trentina di giorni, no? Il concetto presto e bene, pare che a Redmond non sia ancora giunto. Qualcuno glie lo vuole spiegare?

#### **THE PILOTI SIMULATI** A MILANO

I Novembre, l 22 e il 23 presso il Parco Esposizioni di Novegro, a due passi dallíaereoporto di

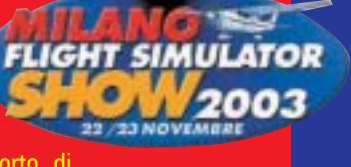

Milano Linate, si terrà il "Milano Flight Simulator Show 2003", una manifestazione tutta dedicata al volo simulato. Oltre agli stand degli espositori (produttori e distributori di hardware e software attinente al tema), e delle varie associazioni di utenti e giocatori, ci sarà uno spazio dedicato a convegni, seminari e presentazioni di sessioni di volo. Se siete appassionati di volo simulato, buttatevi in picchiata su Novegro (tra l'altro, se il vostro simulatore di volo ha una mappa dellíaereoporto di Linate, potete farci anche una ricognizione simulata prima della visita vera e propria).

Per info: http://www.takeoffonline.it

pertanto

Lexmark.

chips sostitutivi da usare con le vecchie cartucce

∈

## HACKCII THILIRA.

**D STATES OF AM** 

8

**MOTOR COMMUNICATIONS** 

u (A)

# *E c'è chi con*

Attenzione! Lo chiamano Ethical Hacking, ma non c'entra nulla con l'etica hacker!

 $\mathbf{D}$ 

**SPRODOTTE** 

Descriptor

· Fundamento

**FILES SERVER** 

Descripient **CVS CRASSING** Fax Server Server NTPd

**VPN FTEEWALL** Descrizione **Descrizioni Tecnica** 

Vest

 $-$ GEST

**REPAIRING** 

E-IDEA

opo l'associazione hacker-criminale, insieme all'associazione cracker-criminalepirata informatico sembra che si stia dif-

fondendo quella di **hacker-esperto in sicurezza**. Tale associazione ha portato all'affermazione di una nuo-

GECKO NETWORK e-business solutions provider

**che si definiscono ethical hacker** ed ha creato, o meglio, istituzionalizzato una nuova forma di hacking, nota appunto come ethical hacking, che consiste più o meno nel **farsi pagare per fare quello per cui gli hacker e i cracker sono arrestati o condannati**: penetrare nei sistemi informatici e aggirarne le protezioni. Non ha però nulla ha a che fare con l'"etica hacker" dei pro-

va **elite di specialisti**

grammatori del MIT, e tanto meno con l'"etica hacker del lavoro" che, come spiega molto chiaramente Pekka Himanen, è qualcosa che **va ben al di là del "mi porto a casa la pagnotta programmando"**. Vediamo di che si tratta.

#### $\rightarrow$ l'hackeretico

Un articolo di Affari&Finanza del 3 febbraio 2003, dal titolo "C'è anche l'hackeretico...", spiega: "Rappresentano la filosofia "buona" della cosiddetta pirateria informatica. Sono al servizio delle aziende e testano la sicurezza dei computer". "L'approccio e l'insuperabile conoscenza dei sistemi informatici sono gli stessi degli hacker tradizionali: **adesso si guarda però al business** della gestione delle reti e della tutela della privacy. L'hacker etico o hacker eretico o hacker convertito, "in giacca e cravatta (sia pure metaforicamente)", o in qualunque modo lo si voglia definire, rimane però ancora fedele, così si dice, alla filosofia e allo spiri-

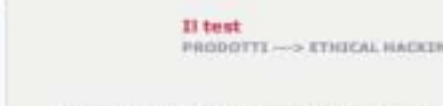

Gecka Network offre 4 figs di hest di ethical hacking:

 $\star$  Test di volveratattà suite applicazioni esti: questi test si conventitano quita sucurezza delle applicazioni sett-based testando poi di superare ne applicazioni difettisse. Saranno compatibile soluzione per aumentare

r Nabasrit Vulnarability Testing dall'esterno: questi testi<br>contentrano sulla secondata esterna dalle reto. Controllan<br>Villicani: di firewall, routers, intrusion debection system<br>sui affidabil.<br>ton affidabil.

Network Vulnersbillty Testing dall'interno: questi b<br>splicano alla kicamizza di miti a allecco che possono<br>specchiano gli attuali sistemi di attacco che possono<br>nciati da una sorgente interna e misurano la sforza bin

USER INFO Netscape 5 So non set registrate falla gratuitam<br>chocende QUT

> **T** Pol Quale producto hal<br>riternato più<br>interessante per la<br>Tua attività? E-IDEA<br>E-IDEST<br>VIN-FIRENA

 $m = m$ 

5 Who's Online

10 |www.hackerjournal.it

# *si è fatto i*

to del vero hacker. Tra coloro che praticano questa nuova forma di hacking si menzionano **Secure Group**, **Gecko Network** insieme ai **Black Hats**. Questi ultimi sono i primi ad aver parlato di ethical hacking, ma in maniera molto diversa dagli altri. Li considereremo quindi come un caso a parte.

Come gli hacker, gli specialisti di Secure Group e di Gecko Network, sfruttano dei bug dei sistemi per lanciare degli attacchi, sia dall'esterno tramite la rete internet sia dall'interno. Ma sottolineano: **"non intendono né danneggiare i sistemi né sottrarre informazioni riservate"**. Si tratta infatti di semplici simulazioni: viene riprodotto<br>"il modus operandi di un modus operandi di un hacker/cracker" e "l'attacco effettuato da persone con un accesso o una conoscenza delle risorse interne dell'azienda". In questo modo si può valutare la sicurezza dei sistemi, redigere dei report da consegnare ai proprietari in cui vengono descritte le vulnerabilità e intervenire per difendere adeguatamente il sistema. Non si limitano a identificare i problemi, **"ma aiutia-**

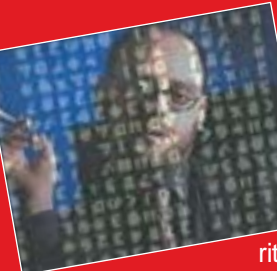

l'anization de l'assignation

L'anise de la Grande

www.hackerjournal.it  $\vert$   $11$ 

#### Raoul Chiesa

Dei Black Hats ha fatto parte anche Raoul Chiesa aka Nobody, un hacker o ex hacker che oggi pratica quello che egli definisce l"hacking del lavoro": si occupa di sicurezza  $\perp$  informatica, protegge i sistemi e crea prodotti I.T. Security. "Hacking, nel senso più puro del termine", spiega Chiesa,

*soldi…*

>>

"significa ricercare i difetti, gli errori. Scoprirli, renderli noti, risolverli. La Security, nel significato più pratico del termine, significa fare attenzione ai difetti ed agli errori. Scoprirli, renderli noti, risolverli. Hacker e Security Researcher vivono dunque tra bug, exploits, security advisory, testing, reverse engineering". Chiesa è convinto che la sicurezza non possa fare a meno della ricerca e della sperimentazione underground e che l'unico modo per saggiarne la robustezza sia provare a forzare i sistemi. Parla dell'hacker come di un "amico della sicurezza" e descrive l'ethical hacker come:"colui che hackera il vostro sistema, lo esplora velocemente e ve lo fa persino sapere, inviandovi mail di report o suggerimenti". E' quello che fa anche Chiesa, ma per lavoro. Tra i servizi offerti dalla sua azienda (Mediaservice) vi è il Security Probe, o Penetration Test: "il cliente ci richiede di violare, con tutti gli strumenti possibili, la propria rete aziendale, sfruttando tutte quelle dimenticanze, errate configurazioni o bug lasciate dai fornitori abituali". A chi lo accusa di essere passato dall'altra parte, spiega: "Quando mi sono avvicinato all'hacking per la prima volta vedevo questo mondo come un luogo sacro, una religione, uno stile di vita, un modo di pensare e agire. La penso ancora così. Ho rifiutato spesso di procedere o partecipare all'identificazione di hacker responsabili di violazioni di sistemi, ma non di danni. Perchè hacking, per me, continua a voler dire libertà, sfida, essere più bravi...Non credo di condividere le idee comuni dei responsabili o esperti di sicurezza informatica. Continuo a sentirmi hacker". Chiesa è un hacker ma non è la sua attuale professione ad averlo reso tale. Lo status e la fama di hacker, già "vasta nella cominità hacker europea", gli è stata "riconosciuta e suggellata" dalle autorità internazionali "dopo una serie di eclatanti intrusioni in grossi Enti e Istituzioni - tra le quali Bankitalia, IBM e AT&T".

# HALCION

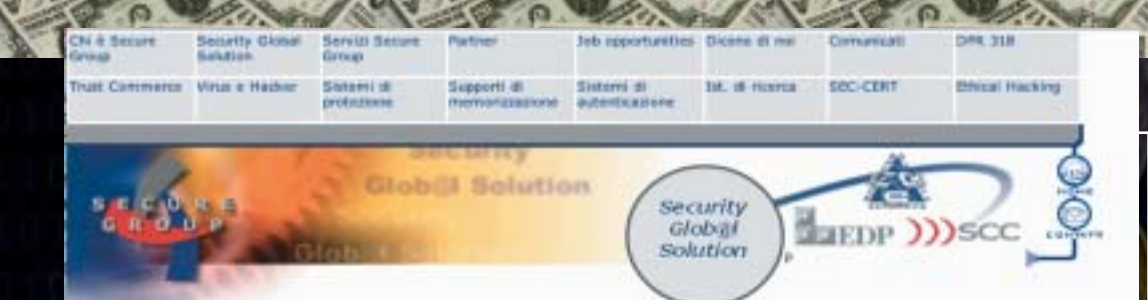

#### L'Ethical Hacking proposto da Secure Group: lo spirito dell'hacker al servizio della sicurezza dei sistemi

This<br>al Hausking & It service invested the supern a amplia I service di probing test<br>terminando un verte e proprio Technosco Risk Analysis. Si testa un intervento afterta<br>precisa di moneso delle valencialità (assai es una

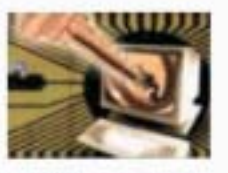

mente l'approccio più efficace atto a verificiare la stato della scuenza informatica di un's<br>arta o di determinarne la proposta di soluzioni di potenziamento del sistema di sicurezza. determinares la propesta di soluzioni di potenziamento del sottema di storezzo.<br>In di ettical factorej con i contanuti e la metodologia utilizzato de Secure Greup può essere prerugativa<br>ende die da numerasi anni si cimenta un servizis<br>Quelle azie

sperie acromat che sa mamenta anni ai comenano questionarionne mesa scorezza nei suoi.<br>Ensup Triventa In Lin faism. 25 RMD che espektora e spectrositta la vulnaristichi del althorni carco<br>Investis I porti debet e le setuzi

ragnondenza del von "hacker", i<br>ra diventare più soto), Bisegna

**mo anche a definire soluzioni su misura degli obiettivi di business"**, sostiene Gecko Network. Sempre come un hacker, lo specialista Secure Group, svolge la sua attività con creatività e il suo scopo è innanzitutto sfidarsi e superare se stesso. Il vero spirito hacker è messo al servizio della sicurezza dei sistemi. Anche lo specialista di Gecko Network si preoccupa della sicurezza informatica delle aziende e il suo scopo è quello di salvaguardare "le molte cose buone che ha portato la crescita esplosiva di Internet", tra cui il commercio elettronico, un accesso facile a una quantità immensa di informazioni, il collaborative computing, l'e-mail, nuove strade per la

pubblicità e la distribuzione di 18.99117800 informazioni. Da IED STATES OF ALL notare come la distribuzione di informazioni venga menzionata accanto alla pubblicità, considerata altrettanto positiva!! (?) Secure Group usa il termine **"ethical"** perché "vuole dare a questa for-EDOMAN ma di intrusione autorizzata dei si-

stemi, l'aggettivo morale (lecito), a pro di una giusta causa: migliorare le difese del sistema informativo aziendale". Benché lo spirito d'intraprendenza sia quello di un hacker, Secure Group ribadisce che l'attività di "hacking etico" è a fini costruttivi e **"in totale contrasto con l'attacco di un cracker mirato alla distruzione di un obiettivo o comunque alla sua compromissione per secondi fini"**. Anche Gecko Network fornisce una descrizione dell'ethical hacking, ma nell'area "prodotti": "I governi, le aziende, i privati cittadini di tutto il mondo sono ansiosi di essere parte di questa rivoluzione, ma temono che qualche hacker entri nei propri web server e rimpiazzi il logo aziendale con immagini pornografiche, che possa leggere le e-mail, che possa intercettare il numero di carta di credito da un sito di shopping on-line, o installare qualche software che rende pubblici i segreti della propria azienda. Con queste ed altre preoccupazioni, l'hacker etico può essere d'aiuto". Ma **nel frattempo, il vero hacker si è parecchio incavolato nel vedersi associato persino alla pornografia!**

#### >> Black Hats e Raoul Chiesa

Black Hats sono stati promotori dell'ethical hacking, ma **hanno chiuso** i battenti il 6 marzo 2003, perchè lo scopo che si erano proposti era ormai stato raggiunto: **"portare alla luce le conoscenze nascoste nell'underground tecnico italiano"**. Però chiariscono: si è conclusa solo questa esperienza, non il loro compito, ed è per questo che ne parleremo al presente. I Black Hats **mettono le proprie capacità a disposizione del prossimo** per rendere più sicura la digital life. Formano un'**associazione senza scopo di lucro**, non legano il loro nome a prodotti commerciali di alcun genere, in quanto vedono nella "filosofia Vendor Independent **l'unico modo per assicurare l'imparzialità e l'oggettività** nel campo dell'ICT Security". Molti di loro lavorano nel campo della sicurezza informatica per altre aziende, ma quella dei Balck Hats non è un'attività lavorativa, non ci guadagnano nulla e non effettuano penetration test, security assessment o product testing. La loro funzione primaria è quella di **divulgare la cultura nel campo della sicurezza**, attraverso speech tecnici e attività di ricerca, diffondere informazione

UOL  $E_{S}$ **TONA** 

n

12 | www.hackerjournal.it

seria, corretta e veritiera sull'hacking che essi considerano "a state of mind", uno stile di ricerca e di vita, "affinchè i mass-media non commettano più i tipici errori nel comunicare informazioni sull'hacking, ricadendo in luoghi comuni con termini diffamatori e falsi come "pericolose bande di hacker" o "anarco-hacker" o "tecnobanditi" o ancora "pirati informatici" e "terroristi del web". I Black Hats cercano di fare cultura, così affermano, non solo sul piano tecnico ma anche filosofico/storico.

#### >> Pubblicità e falsa Informazione

Il termine "hacker", si legge nel **Jargon File**, tende a connotare l'appartenenza ad una comunità globale. Implica anche che la persona in questione sottoscriva in qualche modo l'etica hacker. Per un hacker etico è una forma di cortesia spiegare al sysop, tramite e-mail o da un account di superuser, esattamente come si è fatto ad entrare nel sistema e come il buco possa essere tappato. Questo hacker si comporta come un **"tiger team"** che nel gergo dell'esercito USA sta appunto per un esperto che segnala delle falle nei sistemi (non informatici) di sicurezza, lasciando, per esempio, in una cassaforte che si pensa sia custodita e in realtà non lo è, un cartellino che dice "avremmo potuto rubare i vostri codici". Solo che **l'hacker etico non è pagato e il suo intervento non è neanche richiesto**. Secure Group e Gecko Network, invece, propongono l'hacker come **"una nuova figura professionale del complesso mondo della New Economy"**. I loro specialisti sono nuovi hacker o ex-hacker che, a differenza di molti altri che **vendono le proprie conoscenze alle multinazionali**, fanno spionaggio elettronico o lavorano per i governi, hanno deciso di mettersi in proprio e al servizio delle aziende e del business. **Ma non è questo che li rende etici!** Lo diventano nel momento in cui confrontano il fine della loro attività - ma **non lo spirito e neanche la tecnica** -, con quello degli hacker e dei cracker cosiddetti "criminali" o "pirati". L'Ethical Hacking, proposto da queste aziende, non è una filosofia e in realtà non è neanche un'etica. Viene, infatti, da essi stessi definito **una metodologia, un servizio, un prodotto**. Gecko Network offre quattro tipi di test di ethical hacking; Secure Group fornisce moltissimi servizi di ethical hacking.

Gli ethical hacker di Gecko Network e Secure Group salvaguardano la sicurezza dei sistemi informatici, **tutti gli altri hacker danneggiano, rubano informazioni riservate o entrano nei sistemi per secondi fini illeciti**. Un vero hacker o chi ha capito come la pensano, non incorr **rebbe in questo errore**, già abbondantemente perpetrato dai media. Nonostante l'opera di diffusione di una cultura dell'hacking anche da parte dei Black Hats, i primi a definirsi ethical hacker, c'è ancora chi, sventolando la bandiera di "una strana e non ben definita etica hacker", associa gli hacker a immagini pornografiche e i cracker e persino gli hacker a coloro che entrano nei sistemi informatici per far danno. Per un hacker etico l'informazione è tutto, soprattutto se "veritiera"! Ma questa non lo è! La diffusione della cultura informatica ha sicuramente aperto la strada a nuove forme di criminalità. Questa criminalità, però, è sempre solo e unicamente associata agli hacker, **persino dagli ethical hacker**. Gecko annovera "le molte strade della pubblicità" tra le molte cose buone che ci ha dato internet. Descrive l'hacker come colui che installa "qualche software che rende pubblici i segreti della propria azienda". La pubblicità però è una delle tante forme di intrusione non autorizzata, forse la più diffusa. Accade spesso che software cosiddetti legali contengano al loro interno degli **"Spyware"**, programmi che comunicano informazioni sul nostro conto. Queste informazioni

www.hackerjournal.it

←

vengono poi usate, senza che nessuno ce l'abbia chiesto, per fini statistici, ma più spesso per inviarci pubblicità indesiderata, il cosiddetto **"Spam"**. **Nessuno parla di queste intrusioni come di crimine o pirateria!**  L'ethical hacking è a nostro parere un fenomeno che **trae i suoi frutti e i suoi vantaggi proprio dalla criminalizzazione degli hacker e dei cracker**. Più i media parlano di hacker e cracker criminali informatici, più questa nuova forma di hacking si alimenta e trae i suoi profitti. Come rileva Raoul Chiesa in un suo articolo dal titolo "Il difficile rapporto tra hacking e marketing" **l'associazione hacker-pubblicità** sta andando molto di moda. Si amplifica la portata degli attacchi hacker per invocare stati d'assedio fittizi. Si vende un servizio perché si genera paura e contro la paura alcune aziende hanno il rimedio. Nella strategia militare, simili tecniche, affatto corrette, si raggruppano sotto il nome di Propaganda e disinformazione.

 $\sum_{i=1}^{n}$ 

DaMe` www.dvara

# **BIBLIOGRAFIA E SITOGRAFIA**

Italian Black Hats: http://www.blackhats.it

Gecko Network: http://www.geckos.it

Secure Group: www.securegroup.it

Affari&Finanza - Susanna Jacona Salaria: C'è anche l'hackeretico…: http://www.securegroup.it/rs/feb\_03\_affariefinanza.pdf

Raoul Chiesa: Il difficile rapporto tra hacking e marketing: http://www.internos.info/archivio/rc16.pdf

Biografia e molti articoli di Raoul Chiesa: http://www.lamerone.net/raoul/00\_whois.php

#### REVERSING.

#### informazioni che vagano nella m funzionamento dei programmi.

PESCHIRE

PESCARE

nella della

nella della

memoria memoria

on fraintendete il titolo, non vi servono canna, lenza ed amo! Basta un buon debugger ed un po' di ingegno! Niente grigliata di trote, ma un altro programma da analizzare. Quella che dobbiamo trovare è la soluzione di **un altro gioco scritto e pensato per gli aspiranti reverser che leggono la rivista**. L'analogia con la pesca tradizionale può sembrare una mia eccentrica trovata, ma in realtà quella che useremo è una **tecnica ampiamente diffusa** tra i reverser di tutto il mondo e conosciuta proprio con il nome di **"fishing"**, che significa "pescare". N

#### >> Il programma da studiare

Dimenticatevi il programmino minuscolo che abbiamo smontato assieme nel numero 36. Ora abbiamo per le mani **qualcosa di un po' più complesso**. C'è un'interfaccia grafica, un'im-

magine, un riquadro contenente una domanda, una casellina in cui immettere la risposta ed un tasto da premere. Il funzionamento è abbastanza intuitivo, ci sono tre quesiti a cui rispondere in sequenza, tutto qui. I primi due quiz sono volutamente semplici mentre per il terzo dovete ricorrere al reversing. Per rendere ancora più sfiziosa la sfida, **non troverete i sorgenti** del programma insieme all'eseguibile, né conoscerete la soluzione completa leggendo questo articolo fino in fondo. Pensate sia meschino? Tutt'altro! Lo sarei se vi dessi tutte le risposte, togliendovi il gusto di risolvere da soli l'enigma, un po' come quei simpaticoni che ci raccontano il finale dei film che non abbiamo ancora visto! Per quanto concerne i sorgenti, poi, vorrei ricordarvi che il **reverse engineering** viene praticato proprio quando i listati dei programmi **non sono disponibili**. Tanto per alzare la posta in gioco, invierò il codice sorgente del giochino, scritto in **Macro Assembler**, a tutti coloro che mi daranno la risposta corretta alla terza domanda attraverso la posta elettronica.

#### >> Debugging con OllyDbg

Siccome molte persone mi hanno segnalato difficoltà di reperimento e di installazione di **SoftICE**, ho pensato di utilizzare un debugger diverso per questo articolo. **OllyDbg**, a differenza di SoftI-CE, **non deve essere installato come un driver di sistema,** ma si può utilizzare come un normale programma. Questa caratteristica lo rende estremamente semplice da installare e poco invasivo per il nostro computer. Si perde la possibilità di sbirciare nel nucleo più interno e nascosto del sistema operativo e non si possono studiare i drivers, ma per analizzare i comuni programmi è più che sufficiente. C'è da dire, poi, che è completamente gratuito per uso privato! Facciamo partire, quindi OllyDbg e apriamo il file **giochino2.exe** (si trova nella Secret Zone di hackerjournal.it) utilizzando i classici menu o, più semplicemente, trascinandone l'icona sulla finestra del debugger. Ciò che appare ai no-

#### 14 | www.hackerjournal.it

 $\oplus$ 

14\_16\_hj38\_rev 13-11-2003 10:33 Pagina 15

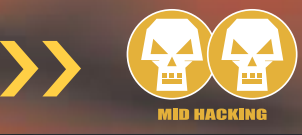

stri occhi è una schermata piuttosto densa di informazioni e divisa in quattro parti. Nel riquadro in alto a sinistra, il più interessante per noi, appare il **disassemblato** del programma e subito sotto c'è il **dump del suo segmento dati**. Nella parte destra, invece, in alto compaiono i registri della **CPU** ed in basso il dump dell'area **stack**. Concentriamoci sul riquadro contenente il codice del programma e notiamo come tutte le funzioni esterne vengano colorate in rosso.

#### >> Analizziamo il nuovo giochino

Possiamo scorrere il disassemblato con i tasti **PageUp** e **PageDown** o utilizzando la barra di scorrimento laterale, ma cerchiamo di

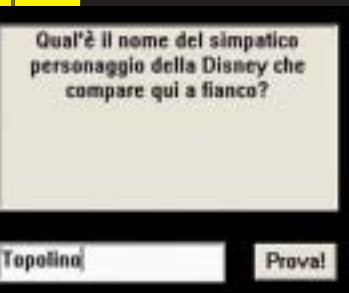

non farci spaventare dalla quantità di istruzioni assembly e dal numero di routine chiamate. Tutto sommato, a noi interessa

solo una funzione, cioè quella con cui il programma legge la risposta che abbiamo scritto nella casellina in basso. Questa funzione è **GetWindowTextA()**, quindi cerchiamola (si trova all'indirizzo **4012C5**), selezioniamo la riga cliccandoci sopra e premiamo **F2** per fissare un **breakpoint**! Per chi vuole usare Softl-**CE, il comando analogo bpx GetWindowTextA**. A questo punto premiamo sul tasto a forma di **triangolino verde** (come il "play" dello stereo) di OllyDbg, o, se usiamo SoftICE, facciamo semplicemente partire il programma. Il giochino appare sullo schermo e ci chiede di indovinare il nome di un simpatico personaggio della Disney rappresentato in un'immagine. Ovviamente si tratta di Pippo, ma supponiamo di non saperlo e nel riquadro scriviamo **"Topolino"** premendo, subito dopo, il tasto **"Prova!"**.

00401298 PUSH giochino.00403181<br>00401295 PUSH DMORD PTR 05:(403189)<br>00401205 CALL C.PP.&LSER32.CertMindowTextAX<br>00401209 PUSH giochino.00403141<br>0040120F CRLL CJTP.MERNEL32.istrienAX 08481209 PLM glochino.80481141<br>08481204 CRL GFP, MSFMEL 32.1strle<br>08481204 CFP BVTE PTR DS:(403180),1<br>08481209 OR Strlnino.80481905<br>08481287 CF ERK,DoOD PTR DS:(4033<br>08481287 CF ERK,DoOD PTR DS:(4033 (483341)

uartkinda<br>Cistring<br>ListrienR

**ASCII 'Topolino'** 

RECIT \*6/66) f6/5\*f x/xx/ ) f\*

-<br>String2 = "6/66)f6/5"fx/xx/)f"<br>String1 = "Topolino"

OllyDbg fa' il suo dovere e si blocca proprio dove avevamo settato il punto di arresto precedentemente. Andiamo avanti di qualche riga con il tasto **F8** per chi usa OllyDbg e **F10** per chi ha SoftICE fino ad arrivare all'istruzione **CMP EAX, DWORD PTR DS:[4033A1]**. Analizziamo ciò che è successo. Il programma legge la nostra risposta usando la funzione già citata e la memorizza all'indirizzo **4031A1**. Subito dopo la funzione **lstrlenA()** conta il numero di caratteri della parola che abbiamo fornito e mantiene tale valore nel registro **EAX.** A questo punto c'è l'istruzione **CMP** che confronta il valore di **EAX** (in questo caso 8) con quello memo-

rizzato nel segmento dati **80401301** del programma all'indirizzo **4033A1**, cioè 5. Se l'esito del confronto è negativo, viene visualiz- 0040131A zata la finestrella che dice che abbiamo sbagliato, altrimenti si salta in avanti all'indirizzo 00401339 **401301**. È evidente,

quindi, che la nostra risposta deve essere di cinque lettere, ma possiamo comunque sbirciare all'indirizzo citato poc'anzi per vedere come continua l'esecuzione. Ci sono un paio di **CALL** a funzioni interne al programma e poi c'è una chiamata a **lstrcmpA()** che serve a confrontare due stringhe, dove la prima è il nome che abbiamo immesso noi, mentre la seconda è molto strana. Evidentemente la risposta esatta è stata criptata per rendere più difficile (in

questo caso più divertente) il lavoro ai reverser. Premiamo **OK** sulla finestrella che compare dicendoci che abbiamo sbagliato e ritentiamo provando a rispondere con una parola di cinque lettere, ad esempio, **"Pluto"**.

ityle – NG OK(NG ICONEXOLANATION)NG APPLNOCAL<br>[itie – "Sbagileto!" Style = ME\_DK|ME\_ICONEXILAMATION|ME\_APPLMOOA.<br>Title = "Sbegliato!"<br>Text = "La risposta MDN è corretta!@ERiprova! :-)"<br>MassageDoxR

#### >> Osservare il programma

Premiamo ripetutamente **F8** per seguire passo passo l'esecuzione del programma senza però entrare nelle varie subroutines chiamate e vediamo cosa succede. L'istruzione di salto condizionato di prima questa volta viene ese-

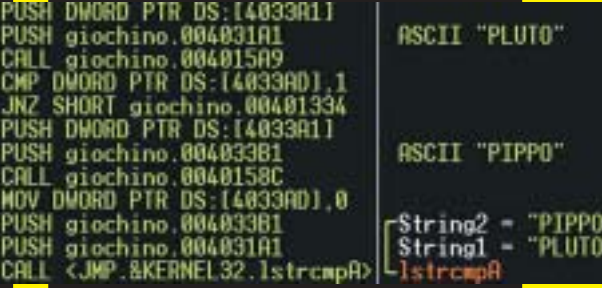

guita e possiamo verificare l'effetto delle funzioni chiamate dalle due istruzioni **CALL** che avevamo notato poco fa. Non serve nemmeno entrare nelle funzioni stesse per capire che la prima converte tutte le lettere della nostra risposta in maiuscole, visto che la parola **"Pluto"** viene trasformata in **"PLU-TO"** e che la seconda decripta la "strana parola" di prima e la trasforma in "PIPPO". A cosa servono queste due funzioni? La prima permette di accettare indifferentemente lettere maiuscole e

⊕

REVERSING. **IN** 

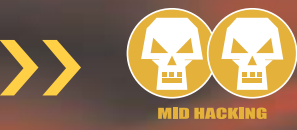

Style = MB DK|MB\_DODEXCLAMATION|MB\_APPLMOORL<br>Title = "Sosgliato!"<br>Text = "La risposta NON è corretta!BBRiprova! :-)"<br>H<mark>Omer = NULL</mark><br>J'essageBoxA

**ASCILL BARE**\*

ASCIT "PISA"

-String2 = "PISA"<br>|String1 = "BARI"

**Jatman** 

PLSH giochino.884831A 88481482 minuscole in modo che "Pippo" , "PIPsposta esatta viene PO" , "pippo" , "pIpPo" , ecc siano coneseguito dopo tale siderate tutte corrette, mentre la seconsalto e, più precisada serve ad impedire che il **lamer** di mente, all'indirizzo turno trovi le risposte corrette leggendo-**4013DC**, dove, le in chiaro all'interno del file exe senza appena giunti, posnessuno sforzo di reversing. Bene, absiamo notare che la 88481439 DALL UP. MERVEL 32. Istrangel) biamo capito che la risposta giusta è parola corretta da DR EAX **"PIPPO"**, quindi riproviamo ancora riinserire è di quattro **prettat** JE SHOFT glochling. 88481457 spondendo correttamente. Siccome lettere. Proviamo, sappiamo che questa volta la soluzione quindi, a rispondeè esatta, la prima volta che OllyDbg inre **"Bari"** e tercetta la chiamata alla funzione **Get-"steppiamo"** con **F8** fino a che il pro-**WindowTextA()** possiamo dire al nostro simpatico debugger di continuare a gramma non avrà decriptato la risposta esatta servendocela in un piatto d'arfar correre il programma fino a che tagento. La terza domanda è l'unica di le funzione non verrà chiamata per la seconda volta. cui non potete conoscere la risposta a meno che non siate i miei vicini di casa, visto che si tratta di indovinare il nome >> Seconda prova di uno dei miei due cani. Il procedimento è del tutto analogo a quello se-Compare la foto della torre di Pisa, ma noi, fingendoci più ignoranti di Homer Come si chiama il più giovane dei Simpson, rispondiamo che la città in miei due cani?<br>Scoprilo con il reversing! :-) Qual'è la città tescana famosa per la torre pendente?  $111111$ Proval **STEERING** ne si chiama il più giovane dei Preval mini due cani? Scoprilo con il reversingi :- } alimontil questione è **"Udine"**! Premiamo il ta-Ha risposto bene a tutte le donandel sto **"Prova!"** e ripercorriamo il cammino precedente. Notiamo subito che  $\propto$ dopo la chiamata alla funzione **lstrlenA()** c'è un salto condizionato e che il confronto tra il registro **EAX** contenenguito finora e, siccome non voglio tote la lunghezza della parola **"Udine"** gliervi il divertimento, lascio a voi l'oneda noi inserita e la lunghezza della rire e l'onore della sfida. Ricordatevi che Text = "Qual'a la città toscana famosa per la torre perdenta?"<br>Hand = 00070240 ('Qual'a la città toscana famos...',class="Static' .cchino.00403063<br>090 PTR 05:(403185)<br>JP-MJER32.SetWindow<br>Lochino.00403161<br>090 PTR 05:(403109)<br>JP-MJER32.SetWindow -Text = :<br>|Hand = 8878244 (class="Edit".parent=00488122)<br>|Seti[ndo=TextR nena – summare (classe scit (paramiesseusiac)<br>Satilndow[avtA<br>Brase – TRUE<br>Nead – 80488132 ("Glochino 2 by fantoibed",class="fanto")<br>NevalidateRect MORO PTR 95:(EBP+9)<br>JP,NUSER32.Invalid ophino.00481555<br>TE PTR DS:{403168].2<br>|pchino.004814DR .<br>Style - 19 Oking IndebuurenTIDN|19 (PPUNDR.<br>Text - "La riagosta 101 à corretta|001.proval :-)"<br>Muner - Nul. alischino.004030F1<br>giachino.004030FC<br>GMP.NUERO2.hess

la funzione **lstrlenA()** restituisce la lunghezza di una stringa nel registro **EAX** e quindi dovete aspettarvi un confronto del tipo **CMP EAX, DWORD PTR [QUALCOSA]**, dove **"QUALCOSA"** è l'indirizzo di memoria che contiene la lunghezza della risposta corretta, dopodiché dovete immettere una parola della stessa lunghezza della soluzione reale e seguire l'esecuzione del programma fino a che non avviene il confronto tra la parola inserita da voi e la soluzione reale. Lasciamo quindi che sia il programma a decrittare per noi la risposta corretta e leggiamola come argomento di **lstrcmpA()**. Se usate SoftI-CE, vi ricordo che il contenuto dei buffer non viene visualizzato automaticamente, ma dovete usare il comando dump come abbiamo fatto per il primo giochino.

#### >> Conclusioni

Se avete capito il meccanismo, non vi sarà difficile scoprire il nome del mio cagnolino. Se me lo comunicate per email, come premio, posso inviarvi i sorgenti del programma che, come ho già detto, è in **Macro Assembler**. Se avete problemi o vi piantate in qualche passaggio, interpellatemi pure attraverso la posta elettronica e, compatibilmente con la mia disponibilità di tempo, provvederò a dissipare i vostri dubbi. Buon divertimento!

fantoibed fantoibed@libero.it

**16 |www.hackerjournal.it** 

↔

**AUDIA** 

# TUTTA UN'ALTRA MUSICA

Sei programmi gratuiti per rippare, codificare, ascoltare, visualizzare, ordinar ripulire, approfondire, analizzare la vostra collezione di file musicali.

#### **Exact Audio C** www.exactaudiocopy.de

Come il nome lascia intendere, Exact Audio Copy è un programma per estrarre le tracce audio da un CD, ed è un

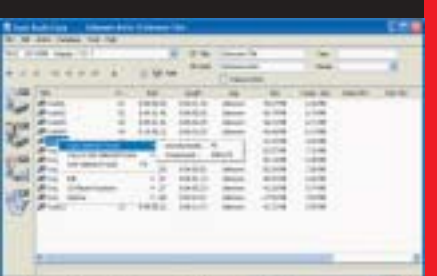

compito che svolge molto bene. È in grado di lavorare sia con CD Scsi che ATAPI, e ha tre diversi livelli di estrazione: Sicura, Veloce e "Lampo". Nella modalità Sicura è in grado di applicare sofisticati algoritmi per la correzione degli errori (quei rapidissimi "bip" che ogni tanto si sentono negli MP3 estratti in modo grossolano…). Recupera le info sui nomi delle tracce da un database localo o da CDDB.com, e supporta persino alcuni masterizzatori per registrare CD senza bisogno di usare altri programmi. Come "pagamento", l'autore chiede che gli si spedisca una cartolina. Per le qualità del software, ne merita almeno dieci.

www.katarncorp.com/?kmp3

Anche voi odiate il disordine? K-MP3 può darvi una mano, per lo meno per quanto riguarda la collezione di file audio. È infatti utilissimo per aggiungere o modificare e i

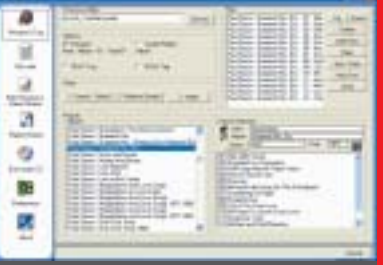

nomi dei file MP3, prelevandoli dal servizio online FreeDB, e ripulirli in vario modo (convertire gli spazi in trattini, cambiare le maiuscole in minuscole), e permette di creare playlist personalizzate. Supporta i formati mp3, ogg, vqf, wma, wav, mpc e ape.

#### **EvilLyrics** www.evillabs.sk

EvilLyrics lavora in accoppiata con WinAmp o altri riproduttori di Mp3 e si occupa di re-

 $-0.01$ cuperare da Internet il testo della canzone attualmente in riproduzione, e di visualizzar-

lo in una piccola finestra. Altre opzioni permettono di effettuare ricerche su Google, Amazon e vari strumenti di traduzione per ottenere tutte le informazioni possibili sull'autore e sul brano che si sta ascoltando.

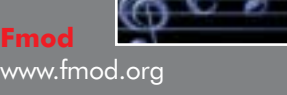

A qualcuno piace semplice. Altri preferiscono potenza, versatilità e un'interfaccia magari complicata, ma completissima.

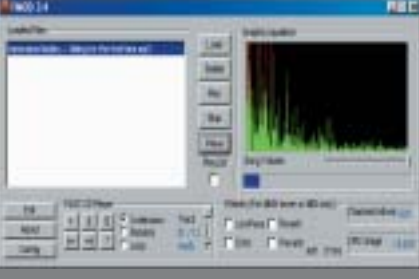

>>

Inutile negarlo: Fmod è indicato per il secondo tipo di persone. Permette di riprodurre file mp3, ogg vorbis, wma, midi, mod, streaming da Internet. Il tutto visualizzando lo spettro audio e applicando effetti audio anche 3D. Nonostante le funzionalità, consuma pochissime risorse del processore.

www.nullsoft.com/free/milkdrop/

MilkDrop è un semplice plug-in di visulizzazione per WinAmp. Prima di catalogarlo tra la "fuffa", leggete un po' cosa è capace di fare. Innanzi tutto, oltre a funzionare sia in una finestra che a tutto

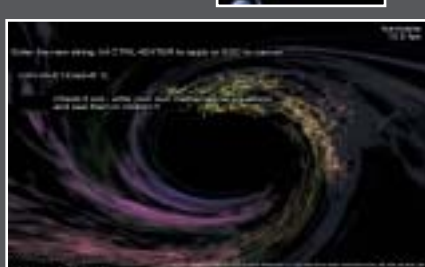

schermo, può anche sostituirsi allo sfondo Scrivania; potete quindi continuare a lavorare normalmente, ma con lo sfondo in continuo movimento e a tempo di musica. Inoltre, potete inserire una qualsiasi equazione matematica, che MilkDrop userà come base per la visualizzazione di effetti sempre nuovi. Un must, che però richiede una scheda con accelerazione 3D hardware e il supporto di DirectX.

#### **MP3Gain**

http://mp3gain.sourceforge.net

Vi capita mai di stare per addormentarvi ascoltando l'Adagio di Albinoni, suonato piano, per poi svegliarvi improvvisamente con l'ultimo dei System

Of A Down sparato a massimo volume? MP3 Gain evita questo e altri problemi, analizzando e "livellando" il livello di uscita della vostra collezione di Mp3, in modo da non avere grossi sbalzi tra un brano e l'altro. Purtroppo, non può fare nulla per rendere un po' più umani i vostri accostamenti musicali. <sup>7</sup>

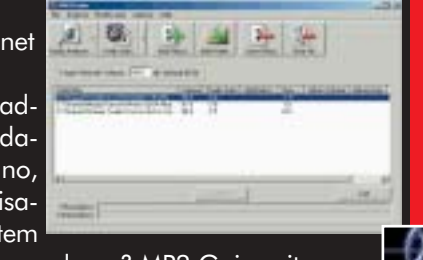

www.hackerjournal.it |17

#### SISTEMA.

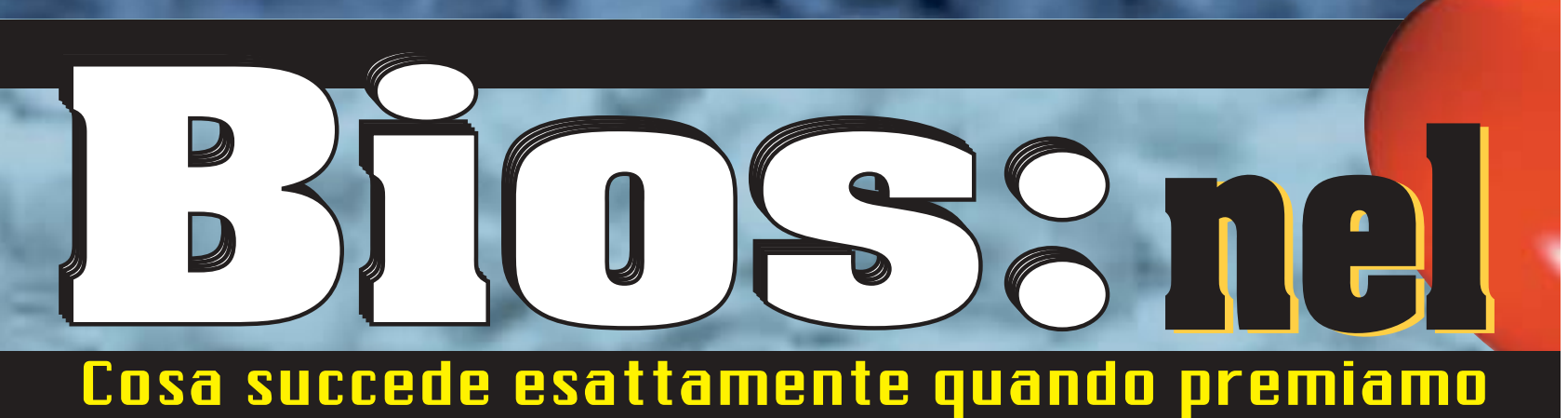

ome avviene il passaggio dalla pressione del tasto di accensione alla visualizzazione del nostro desktop pieno di icone (Windows o Linux che sia)? Proviamo ad immergerci nelle viscere del nostro PC, e a scoprirne i meccanismi più interni, spingendoci laddove i normali uomini si fermano, ma gli hacker sono di casa. C

#### >> L'avviamento

Il semplice gesto di premere il pulsante di accensione del PC dà il via a una complessa procedura di avviamento, suddivisa in varie fasi:

- **1)** Avvio BIOS
- **2)** P.O.S.T: (Power On Self Test, ossia auto-test di accensione)
- **3)** Lettura MBR (Master Boot Record) del disco di avvio
- **4)** Avvio del Loader dell'MBR

A questo punto si ha una differenziazione tra sistemi basati su Linux, DOS/Windows o NT:

#### **LINUX:**

- **5)** Avvio di LILO (Linux Loader)
- **6)** Caricamento Kernel
- **7)** Montaggio ROOT
- Avvio di INIT (processo padre di tutti i processi)
- Lettura /etc/inittab
- **10)** Ecc. ecc

#### **DOS:**

- **5)** Esecuzione IO.SYS
- **6)** Esecuzione MSDOS.SYS
- **7)** Esecuzione CONFIG.SYS
- **8)** Avvio shell impostata sul CONFIG.SYS, oppure avvio COMMAND.COM
- Avvio AUTOEXEC.BAT, oppure settaggio data e ora (se AUTOEXEC.BAT assente)
- **10)** Prompt dei comandi

**Windows 95/98/ME: ( = ambiente DOS con interfaccia grafica Windows)**

- **5)** Esecuzione IO.SYS
- Lettura MSDOS.SYS (file di testo con parametri di configurazione)
- **7)** Esecuzione CONFIG.SYS
- **8)** Avvio shell impostata sul CONFIG.SYS, oppure avvio COMMAND.COM
- **9)** Avvio AUTOEXEC.BAT, oppure settaggio data e ora (se AUTOEXEC.BAT assente)
- **10)** Avvio dell'interfaccia grafica Windows.

#### **Windows NT/2000/XP: ( = sistema operativo grafico, non basato su DOS)**

- **5)** Esecuzione NTLDR passaggio a modalità protetta con indirizzamento a 32 bit (non effettuato in DOS)
- **6)** Esecuzione NTDETECT.COM rilevamento configurazione hardware
- **7)** Lettura file BOOT.INI, presentazione menu per scegliere quale Sistema Operativo avviare (se più di uno presente sull'hard disk)
- **8)** Se viene scelto un S.O. diverso da NT, il controllo bassa a BOOTSECT.DOS
- **9)** Se viene scelto NT, il controllo passa a NTOSKRNL.EXE (nella cartella SYSTEM32).

Vediamo prima la parte comune:

#### >> Avvio Bios

Alla pressione del tasto di accensione, si accende **l'alimentatore** del PC, che dopo poche frazioni di secondo è in grado di erogare la corrente necessaria al funzionamento del PC: quando ciò accade, l'alimentatore invia un opportuno segnale (**PowerGood**) alla CPU, che inizia a eseguire il suo primo programma. Poiché il computer è stato appena acceso, non potrà esserci **nessun programma in memoria RAM**, per cui la CPU cercherà qualcosa da eseguire in ROM: **il BIOS, appunto**. A che indirizzo di memoria si trova la ROM del BIOS? La CPU è programmata in fabbrica per eseguire, appena accesa, il codice contenuto a partire dalla locazione **ffff0**; siccome l'ultima locazione del primo megabyte (quello accessibile al PC appena acceso) è **fffff**, il codice potrà essere lungo al mas-

18 |www.hackerjournal.it

∈

18\_21\_hj38\_bios 13-11-2003 10:37 Pagina 19

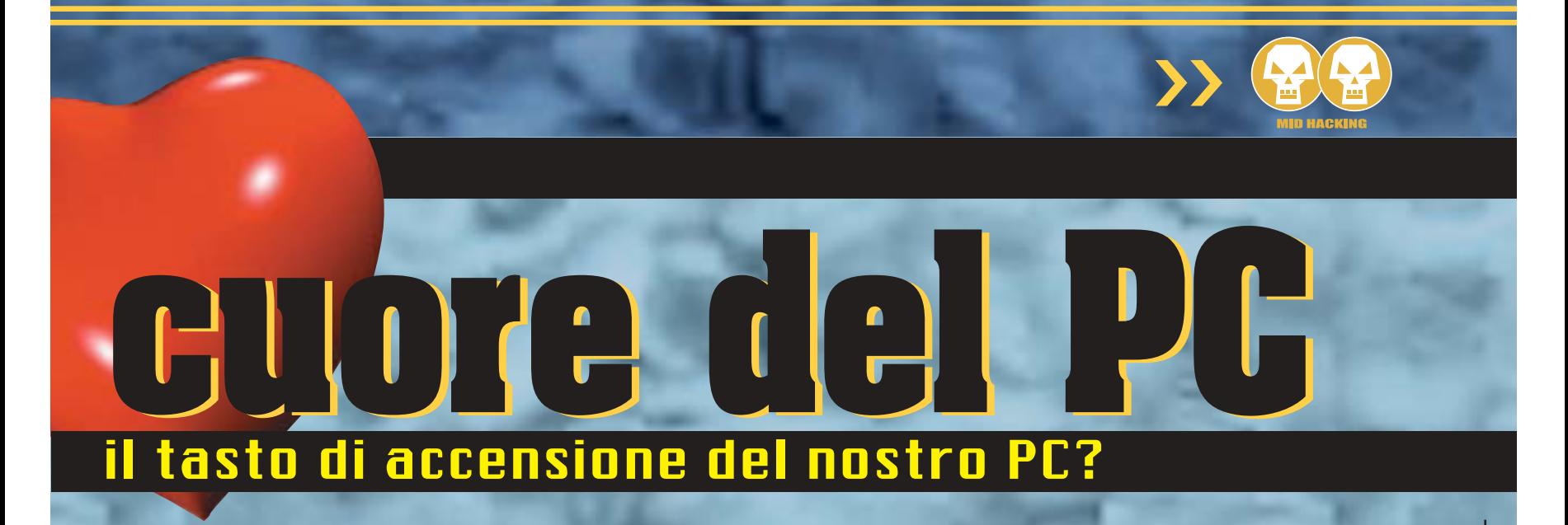

### Il BIOS

B.I.O.S sta per Basic Input Output System, ovvero "sistema di base di ingresso/uscita": il BIOS è infatti un circuito che collega fisicamente il cuore del PC, ossia la CPU (Central Processing Unit, unità centrale di elaborazione) ai vari componenti (l'hardware) del PC (hard disk, tastiera, scheda video, scheda audio, memoria ecc…), fungendo così da interfaccia.

Il modello del BIOS è identificato da una stringa di caratteri che compare sullo schermo all'avvio del PC, nella forma xx-xxxxxxxxxx-xxxxxxxx-xxxxxx-xxxxxxxx-x (ogni "x" è un numero); potete decodificare questa stringa andando a questa pagina: http://burks.bton.ac.uk/burks/pcinfo/hardware/bios\_sg/bios\_sg.htm

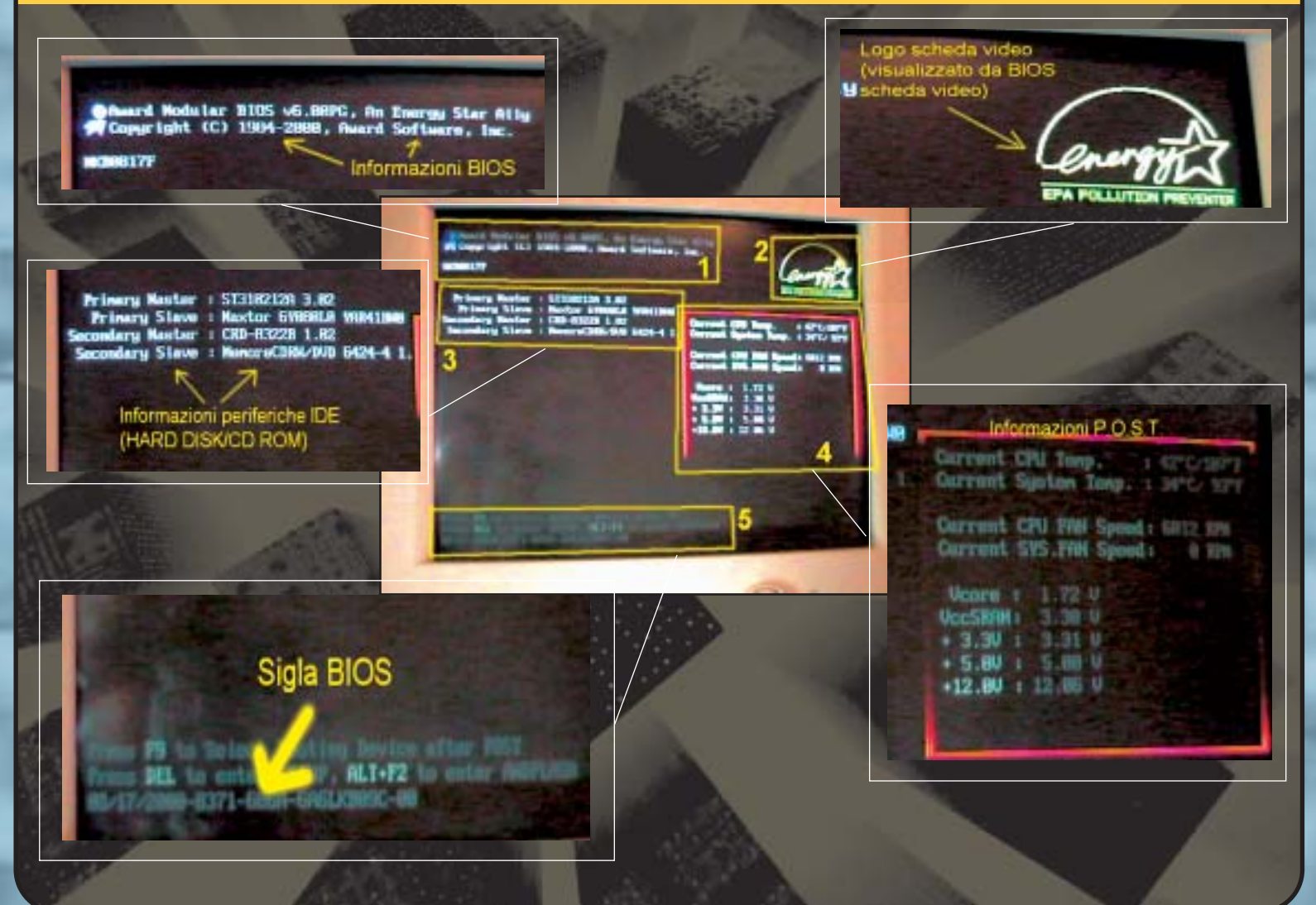

www.hackerjournal.it |19

 $\oplus$ 

#### SISTEMA.IL

simo **16 bytes** (da ffff0 a fffff, appunto). In realtà, il codice effettivo è ancora più corto: c'è una semplice istruzione di **JUMP** (codice assembly: **EA**) seguita da un indirizzo a 20 bit (quindi 4 bytes), per un totale di **5 bytes**; i restanti 11 contengono **la data di creazione del BIOS** in formato testo (mm-gg-aaaa) e un byte che identifica se il BIOS è di tipo **XT** (vecchissimi computer, con processore 8088) o **AT** (computer moderni): trovate una tabella a questo indirizzo, anche se probabilmente non comprende tutti i valori possibili: www.powernet.co.za/info/BIOS/sys\_id.htm.

L'utilizzo dell'ultimo byte sembra sia sconosciuto… (www.cybertrails.com/~fys/rombios.htm).

L'istruzione di **JUMP** salta alla posizione effettiva del codice del BIOS.

Il programma contenuto nella ROM del BIOS esegue compiti molto elementari:

**\*primo Power On Self Test (P.O.S.T)**:controllo integrità dell' hardware; in caso di errore in questa fase, non essendo ancora stata inizializzata la scheda video, il BIOS comunicherà gli errori all'utente mediante codici sonori, che differiscono da produttore a produttore; all'indirizzo www.pcguide.com/ts/x/sys/beep trovate una spiegazione del loro significato, divisa per marca di BIOS (AMI, AWAWRD, PHOENIX o altri).

**\*ricerca di BIOS di altro hardware** (in genere è la scheda video ad aver un suo BIOS; per questo motivo, su alcuni computer, il logo della scheda grafica compare sul monitor prima di qualunque altra informazione.

**\*controllo se l'avvio è stato "a freddo"** ("cold boot", accensione del PC) **o "a caldo"** ("warm boot", reset del PC): se la locazione 0000.0472 contiene il valore 0x1234, è un "warm boot".

#### >> P.O.S.T. (secondo)

Le informazioni relative a questo POST, a differenza del precedente, sono **visualizzate sul monitor**, essendo già stata inizializzata la scheda video. Sarà quindi possibile vedere il progresso nel controllo della memoria, i dati relativi al sistema (**temperatura** CPU, **voltaggi** di sistema eccetera). Al termine del POST, se tutto è andato a buon fine il PC emetterà il classico **BEEP** tipico di ogni avvio.

A questo punto, il BIOS va a leggere le impostazioni memorizzate nella memoria CMOS.

#### >> Lettura MBR

M.B.R. sta per **Master Boot Record**, ovvero "record di avvio principale": è un'area del disco di avvio (che può essere l'hard

#### Struttura dei dischi

Una spiegazione dettagliata sulla struttura fisica e logica dei dischi è disponibile sul sito

www.users.intercom.com/~ranish/part/primer.htm Un elenco completo di codici delle partizioni è invece su: http://a2.swlibero.org/~daniele/a2/a221.html

#### Il Master Boot Record

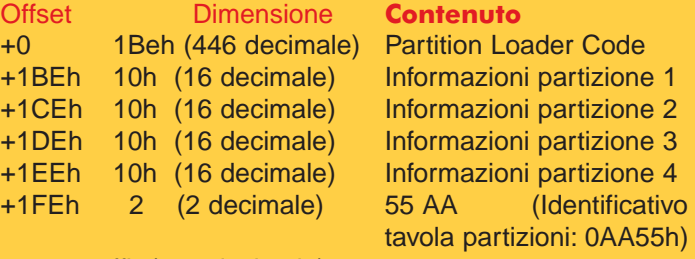

tot 1ffh (512 decimale)

Alcuni documenti interessanti sulla gestione dell'MBR si trovano agli indirizzi:

http://thestarman.narod.ru/asm/mbr/BootToolsRefs.htm, http://home.att.net/~rayknights/pc\_boot/debug.htm#GetMBR2

disk, un floppy o, nei computer più recenti, un CD-ROM) che contiene i dati di base per l'avvio del PC. Esso è contenuto nel **Boot Sector**, il "Settore di avvio" del computer, ovvero il **primo settore del disco**, identificato dalle "coordinate" **Cylinder 0, Head 0, Sector 1** (vedi riquadro sulla descrizione della struttura di un disco)..

L'MBR è lungo **512 byte**, ed è composto di due parti: la **Partition Table** (tabella delle partizioni), e il **Partition Loader Code** (Codice di caricamento della partizione).

La tabella delle partizioni occupa solo **16x4=64 bytes**, mentre la maggior parte dello spazio (i 446 byte rimanenti, oltre i 2 di controllo finali) è occupata dal **Loader**. Se il nostro PC è dotato di un unico sistema operativo, il MBR provvederà ad avviarlo, mentre se ci sono più sistemi operativi, e quindi più partizioni, il MBR **avvierà un programma, detto bootloader** (contenuto nel Boot Sector dell'unica partizione di avvio del disco) che ci permetterà di scegliere quale sistema avviare.

L'avvio del Loader dell'MBR avviene con modalità diverse, a seconda del sistema operativo che si vuole lanciare.

#### **Sistemi Linux:**

il MBR conterrà un programma detto **LILO** (LInux LOader), che si occupa appunto di avviare Linux, seguendo la sequenza accennata sopra, descritta in dettaglio a questo indirizzo: www.ccoss.org/tutorials/lfs/Linux\_from\_Scratch\_A\_Tour.htm

#### **Sistemi DOS:**

←

Il loader dell'MBR cerca nella partizione il file **IO.SYS**, a cui cede il controllo; questo a sua volta passa il controllo al file **MSDOS.SYS**, dopodiché passa a leggere il file **CONFIG.SYS**; in quest'ultimo file può essere specificato quale "shell dei comandi" avviare, ovvero quale programma accetterà i comandi inseriti dall'utente tramite tastiera; se non diversamente specificato nel CONFIG.SYS, verrà caricato il file **COMMAND.COM** (se non presente, il PC si bloccherà con un messaggio di errore). A questo punto il sistema è pronto a funzionare. Può però esserci un ulteriore file di configurazione opzionale, l'**AUTOE-XEC.BAT**, che permette di avviare automaticamente (AUTOmatically EXECute) alcuni programmi o driver prima di passare il controllo all'utente. In sua assenza, l'interprete dei comandi ci mostrerà direttamente il classico prompt "**C:**\**>**",.

#### **Sistemi Windows 95/98/ME:**

I passi sono gli stessi del caso DOS, fino all'esecuzione dell'AUTOEXEC.BAT, con la differenza che se è presente un file

20 |www.hackerjournal.it

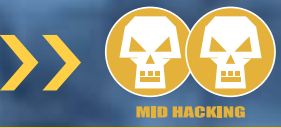

**WINBOOT.INI**, esso verrà letto al posto del file MSDOS.SYS, che verrà invece del tutto trascurato. Terminata l'esecuzione dell'AUTOEXEC, anziché visualizzare il prompt il sistema si avvierà l'interfaccia grafica Windows; questo significa, in pratica, che fino alla versione 98, **Windows non è un sistema operativo**, ma solo un'interfaccia grafica per il DOS, mentre Windows NT, 2000 e XP sono veri e propri sistemi operativi, avviati al posto del IO.SYS iniziale. Lo dimostra il fatto che il file MSDOS.SYS, in sistemi 95/98/ME, **è solo un file di testo**, contenenti varie opzioni di configurazione, tra cui anche la possibilità di non avviare l'interfaccia grafica, ma restare in ambiente testuale, dove avremo a disposizione il MS-DOS verisone 7.0.

Alla pagina www.penguin.cz/~mhi/mbtmgr/docs/appendix.htm sono spiegate le decine di opzioni disponibili per il file WIN-BOOT.INI.

#### >> Sistemi Windows NT/2000/XP

Invece che al file IO.SYS, il BIOS cede il controllo al file **NTLDR**, che fa passare il processore in modalità protetta a **32 bit** (così può indirizzare fino a 4GB di RAM), e legge dal file BOOT.INI quali sono le modalità di avvio possibili.

Diversamente da Windows 9x/ME, Windows NT permette all'utente di **scegliere quale sistema operativo avviare**, leggendo le possibilità di scelta proprio dal file BOOT.INI.

Se viene scelto NT, verrà avviato **NTDETECT.COM** per il controllo dell'hardware (i dati rilevati verranno scritti poi nella chiave di registro **HKEY\_LOCAL\_MACHINE**\**HARDWARE**). Viene poi caricato (ma non ancora avviato) **NToskrnl.exe** (nella directory \windows\system32\), poi viene caricato **HAL.DLL** (Hardware Abstraction Layer, un modulo che "nasconde" al sistema le varie differenze a livello hardware che esistono tra un computer e l'altro), poi il file "**System**" (che contiene vari dati di configurazione), e successivamente vengono caricati i vari drivers necessari: al caricamento di ognuno corrisponde la comparsa di un puntino sullo schermo. Specificando l'opzione **/sos** nel file **boot.ini**, verrà anche mostrato **il nome del file** caricato. In questa fase i driver non sono ancora inizializzati. A questo punto il controllo viene ceduto a **NToskrnl.exe**, e termina la fase di BOOT, iniziando invece quella di **LOAD**, con la quale vengono avviati i vari programmi utilizzati dal sistema, avviata l'interfaccia grafica e tutto il resto.

#### **Il vostro PC è ora pronto all'uso!**

Se invece dal menu di boot selezionate qualcosa di diverso da WindowsNT, il sistema verrà riavviato utilizzando il file **BOOTSECT.DOS** (per default), che contiene appunto il Boot Sector del DOS, o del sistema che esisteva **prima** di installare WindowsNT. Questa scelta di default può essere però modificata, in modo da affidare la procedura di boot a un file contenente **un qualunque boot sector**. Potete trovare dettagli su tutto ciò all'indirizzo www.winplanet.com/winplanet/tutorials/737/1.

ww.hacker.com

∈

#### Utility per smanettoni

#### **Beeblebrox**

Lettura e modifica della tabella delle partizioni (programma sia per windows 98 che per NT). Un programma ottimo ma non più sviluppato. http://students.cs.byu.edu/~codyb/

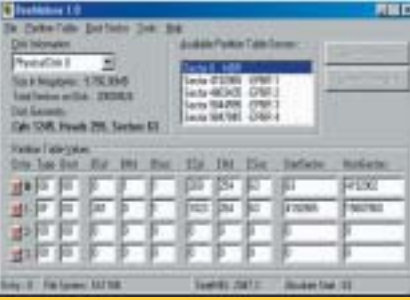

#### **Ranish Partition Manager**

Visualizza dettagli sulle partizioni. Programma DOS, ma funziona anche sotto windows. www.ranish.com/part/

#### **Power Quest Partition Info**

Gratuito, visualizza informazioni complete e dettagliate sulle partizioni, gira in ambiente windows (richiede il file

www.direfutbol.com/cpqs/quicksr/PQFF/PQVXD.VXD

o in directory windows\system).

ftp://ftp.powerquest.com/pub/utilities/PARTINFO.ZIP

#### **Power Quest Partition Magic**

Programma a pagamento per manipolare le partizioni, anche senza cancellarne i dati.

www.powerqust.com

**7tools partition manager** Visualizzatore grafico della struttura delle partizioni: (demo gratuita di programma commerciale) - permette anche di visualizzare e salvare su file i vari boot sector, compreso quello principale (MBR): www.7tools.com/demo.html

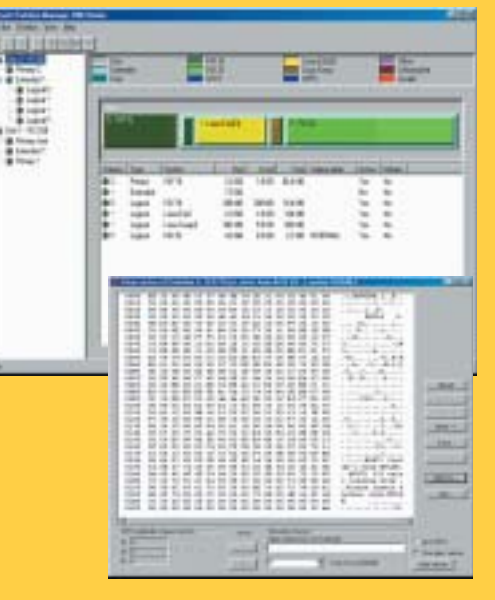

**Altri programmi vari per lavorare con le partizioni si trovano su:**

www.goodells.net/multiboot/tools.htm

**Tutti i dettagli sui codici numerici delle partizioni:** www.win.tue.nl/~aeb/partitions/partition\_types-1.html

**Programmi per leggere direttamente i settori del disco:** www.geocities.com/SiliconValley/Sector/7256

#### FASTHACK.

Sulla fibra ottica i dati passano sotto forma di impulsi di luce, ma la rete di Fastweb ha anche il suo lato oscuro.

 $\overline{\phantom{a}}$ 

er uno che ha iniziato le sue scorrerie telematiche con un modem a 1200 bps, l'offerta Fastweb di connettività a 10 Mbit per privati ti mette in uno stato che va molto, molto vicino al Nirvana. Certo, il prezzo non è indifferente, e volendo guardare, per quella cifra uno si aspetterebbe qualche servizio in più (persino i provider free regalano uno spazietto Web, per esempio). La politica di Fastweb, è invece di segno opposto: quando si da tanta banda per un utilizzo domestico, bisogna impedire che qualcuno la sfrutti per offrire servizi che altrimenti - andrebbero pagati profumatamente. P

#### >> Particolarità della rete

La rete di Fastweb ha quindi alcune limitazioni, la più importante delle quali è che ogni utente domestico non ha a disposizione un indirizzo IP pubblico, nemmeno dinamico. Con un IP pubblico, infatti, sarebbe possibile metter su un server in casa (Web, ma non solo). Ogni utente quindi esce su Internet con l'indirizzo IP del proxy di Fastweb. Uno dei primi tentativi (riusciti) di hackeraggio di Fastweb è consistito quindi nell'individuare un metodo per aggirare questa limitazione. Il metodo individuato da naif (pubblicato su BfI, Butchered from Inside) si basava sull'utilizzo dell'ftp passivo.

Quando si richiede un file a un server ftp attraverso la modalità passiva, quello che succede è che stiamo dicendo al server di collegarsi al nostro computer e inviare i dati al client. Avete capito bene: la richiesta di trasferimento parte dal server e arriva al client. Ma come fa, se non è possibile contattare direttamente l'IP del client? La soluzione adottata da Fastweb per permettere l'uso di ftp passivo è la Port Address translation: viene aperta sul proxy una porta che, all'interno della rete Fastweb, corrisponde all'IP dell'utente. Quindi, nel momento in cui si fa un trasferimento ftp passivo, c'è una porta aperta, che può essere sfruttata. È stato quindi realizzato un programmino che effettua ripetute connessioni a un server ftp, mantenendo quindi aperta la porta sul proxy. Con un po' di intuito, si ricava l'indirizzo IP pubblico corrispondente al

proprio IP privato (che avrà forma IP:porta). Su BfI, questo metodo è stato pubblicato a scopo di analisi e studio, e l'autore si raccomandava di non impiegarlo solo con server ftp di cui si aveva il controllo, o l'autorizzazione. Purtroppo, invece, molti si sono messi a usare il programmino con server ftp pubblici, tanto che gli amministratori dei server, infastiditi dalle migliaia di connessioni a vuoto, hanno cominciato a bannare

tutti gli utenti Fastweb dalla propria rete, con notevole disagio per chi, da Fastweb, voleva per esempio scaricarsi l'ultima Debian.

#### >> Occhio alle condivisioini

Abbiamo visto che la rete di Fastweb funziona in pratica come una grande LAN connessa a Internet attraverso un proxy, con tutti i rischi che questo comporta: in una LAN infatti diventano molto più semplici molti tipi di attacco. Sniffing, fingerprinting ed esplorazione delle risorse sono solo alcuni dei rischi. All'inizio, addirittura, era possibile vedere tra le proprie Risorse di Rete tutte le condivisioni degli utenti del proprio palazzo o dell'intero

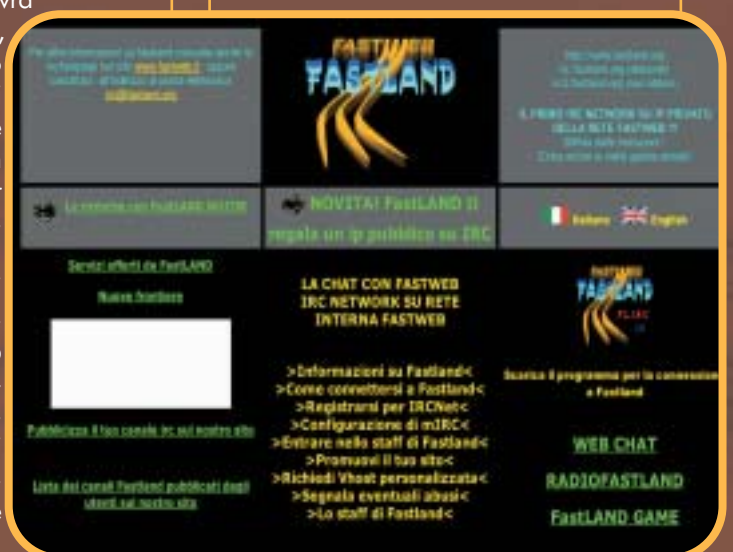

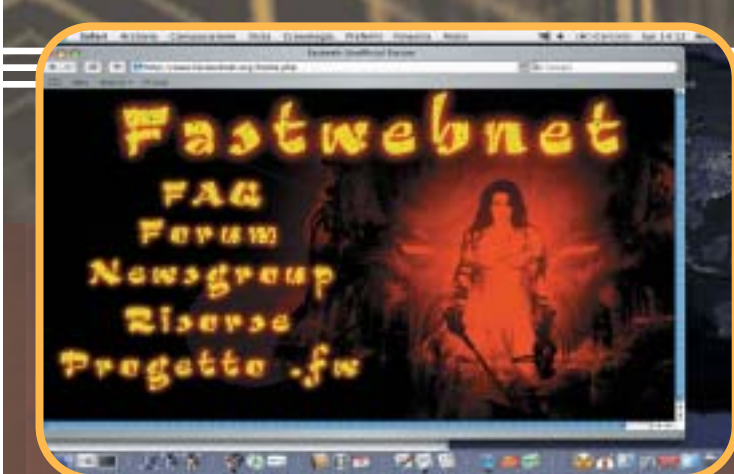

quartiere. La situazione sembra essere migliorata, perché l'esplorazione delle risorse condivise è stata in qualche modo limitata, ma in realtà l'accesso a tali risorse è ancora possibile. Insomma, non stupitevi più di tanto se vedete comparire dalla vostra stampante un foglio con un documento che non avete mai visto. La soluzione è abbastanza ovvia: limitate al minimo la condivisione di risorse, e usate un firewall per suddividere le zone sicure (la vostra rete domestica)

da quelle insicure (non solo Internet, ma anche tutti gli indirizzi LAN che non appartengano a un vostro computer). D'altro canto, questa stessa limitazione può consentire di condividere risorse tra due punti anche molto lontani, in modo velocissimo: dovete passare un file molto grande a un vostro amico dall'altra parte della città? Apritegli una condivisione (con password, mi raccomando), dategli il vostro IP, e lui potrà vedere il vostro disco tra le sue risorse di Rete.

#### >> Il P2P definitivo

Come ogni tipo di comunicazione diretta tra due utenti, anche lo scambio file con i software Peer 2 Peer ha da un lato alcune limitazioni (gli utenti esterni alla rete non riescono a scaricare da un utente Fastweb), ma dall'altro lato quando si scarica da un altro utente Fastweb, le velocità di trasferimento possono sfiorare i 900 Kbyte al secondo: significa scaricare un intero CD in meno di un quarto d'ora.

In realtà, è possibile consentire download dall'esterno, se si imposta l'uso di un proxy; questo però impedisce il download agli utenti interni alla rete. Visto che le connessioni tra utenti Fastweb vanno così veloci, qualcuno ha pensato di creare server di file sharing riservati a loro. Da molto tempo sono stati

creati e vengono mantenuti dei server interni alla rete di Fastweb, attraverso i quali gli utenti possono scambiarsi allegramente file a larga banda. Ne esistono un po'

per tutti i sistemi (Open Nap, WinMx, eDonkey, Direct Connect), e basta cercare un po' per trovare una prima lista di indirizzi, da arricchire poi cercando gli aggiornamenti sulla rete P2P stessa.

#### >> TV e Video

Fastweb distribuisce su fibra ottica anche trasmissioni televisive, che si possono ve-

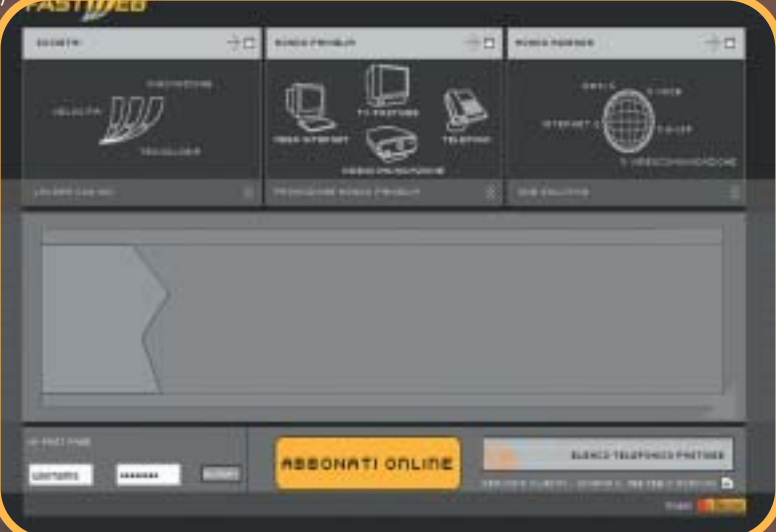

dere sulla TV con un apparecchio chiamato VideoStation: filmati "on demand" di RaiClick e trasmissioni streaming dei canali di Pay TV (Al momento Sky, prima Tele+ e Stream). Per vedere questi programmi bisogna attivare un

ulteriore abbonamento, esattamente come per il satellite. Peccato però che le trasmissioni di Fastweb non fossero minimamente cifrate: bastava conoscere l'indirizzo giusto di ogni canale (ricavabile osservando un po' quali indirizzi contatta la VideoStation), e si potevano vedere su ogni PC su cui potesse funzionare un programma che permette lo streaming da rete, come VideoLan Client. In pratica, nonostante tutte le menate

sulla sicurezza delle schede TV, Seca 2 eccetera, le Pay TV erano visibilissime proprio sulla piattaforma dove, potenzialmente, potevano essere più sicure (non è possibile autenticare una parabola, ma una scheda di rete sì!).

>>

#### >> Perché tanti problemi?

I problemi di sicurezza di cui abbiamo parlato qui (utilizzo degli Ftp esterni, possibilità di vedere la Pay TV senza pagare) sono stati recentemente risolti, ma erano

noti da mesi, se non anni. Eppure risolverli non era poi così difficile. Perché allora Fastweb non li ha sistemati prima? Possibile che non sapessero nulla, quando cercando "Fastweb" su Google tra le pagine italiane, alcuni dei link che citiamo in questo articolo compaiono nella prima pagina?

Non è che, per caso, la presenza di questi "buchi" rendeva più attraente l'offerta di fastweb per certi potenziali utenti? Del resto, i costruttori di decoder e parabole erano ben contenti della diffusione delle schede pirata: gli unici a rimetterci

sono infatti le PayTV; tutti gli altri (costruttori, installatori, rivenditori) ci guadagnavano soltanto. E

Gino O'Knaus

#### LINK UTILI

#### **Forum degli utenti FW**

www.forum.fastwebnet.org/ www.assitecforum.com/forum2/default.asp?CAT\_ID=3 http://forumfastweb.altervista.org/newforum/index.php?act=idx http://fastsharing.altervista.org/ http://mauryzio.interfree.it/forum/fastland.htm

#### **Faq "ufficiose", realizzate dagli utenti** http://gofastweb.cjb.net/

www.akash.it/pc/fastweb.php

**Testi di Butchered from Inside**

www.s0ftpj.org/bfi/dev/BFi11-dev-08.tar.gz www.s0ftpj.org/bfi/online/bfi10/BFi10-13.html www.s0ftpj.org/bfi/dev/BFi11-dev-12.tar.gz

24\_25\_hj38\_shell 13-11-2003 10:40 Pagina 24

UNIX

# Le variabili di shell

#### Ultima puntata della panormaica sulla Programmazione della shell con GNU/Linux

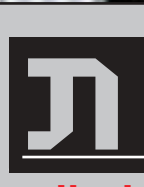

elle prime due puntate di questo mini-corso abbiamo trattato diversi argomenti che ci offrono solide basi per iniziare a programmare con la shell. In questa terza ed ultima puntata analizzeremo le istruzioni iterative, il calcolo aritmetico e le variabili di shell, argomenti che necessitano della lettura delle prime due puntate per essere compresi.

#### >> Variabili di shell

Le **variabili di shell** sono delle variabili speciali che la shell crea e utilizza durante il suo funzionamento. Esse sono molto utili poiché consentono al programmatore di **ottenere alcuni dati sul sistema, sull'utente, sul funzionamento della shell** e così via.

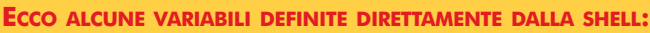

**PPID** Il PID del processo genitore della shell **PWD** Il percorso dell'attuale directory di lavoro **OLDPWD** Il percorso della precedente directory di lavoro **REPLY** L'output del comando read in assenza di input **UID** User ID dell'utente corrente **EUID** User ID effettivo dell'utente corrente **GROUPS** Array dei GID di cui l'utente è membro **BASH** Il nome utilizzato per avviare questa istanza di bash **BASH\_VERSION** La versione di questa istanza di bash **SHLVL** Variabile incrementata di uno per ogni istanza di bash avviata **RANDOM** Un numero intero casuale **SECONDS** Numero di secondi trascorsi dalla chiamata della shell **LINENO** Numero della linea corrente in uno script **HISTCMD** Numero del comando corrente nella storia della shell **OPTARG** L'ultimo argomento opzione processato da getopts **OPTIND** L'indice del prossimo argomento che getopts processerà **HOSTTYPE** Il tipo di macchina su cui bash sta girando **OSTTYPE** Il sistema operativo su cui bash sta girando **MACHTYPE** Architettura e sistema operativo della macchina su cui bash sta girando

#### **ECCO ALCUNE VARIABILI DEFINIBILI, OLTRE CHE DALLA SHELL, ANCHE DAL-L'UTENTE:**

**IFS** Internal Field Separator; viene usato nella suddivisione in parole e di default corrsiponde a "<spazio><tab><nuovalinea>" **PATH** Percorso in cui la shell cerca i comandi da eseguire **HOME** La home directory dell'utente corrente **CDPATH** Il percorso di ricerca per il comando CD **ENV** File di configurazione per l'esecuzione di script **MAIL** File contenente la posta elettronica dell'utente **MAILPATH** La directory dei file di posta elettronica dell'utente **MAILCHECK** Intervallo tra un controllo della posta ed un altro **PS1** L'invito primario **PS2** L'invito secondario **PS3** L'invito del costrutto select **PS4** Parametro usato durante un trace di esecuzione **HISTSIZE** Il numero di comandi da memorizzare nella storia della shell **HISTFILE** Il nome del file su cui memorizzare la storia della shell **HISTFILESIZE** Il numero di linee massime occupabili nel file della storia della shell **TMOUT** Tempo di attesa massimo (timeout) **PROMPT COMMAND** Comando da eseguire prima di mostrare un nuovo prompt

Per maggiori informazioni sulle variabili di shell vi invito a leggere la pagina **man** di **bash**.

24 |www.hackerjournal.it </u>

#### >> Calcolo aritmetico

Come per ogni linguaggio di programmazione che si rispetti, anche la bash offre degli strumenti per effettuare **operazioni aritmetiche di base**. Ecco l'elenco delle operazioni supportate :

**? +** Meno e più unari **! ~** Negazione logica e "bit a bit" **\* / %** Moltiplicazione, divisione, modulo (resto) **+ ?** Addizione, sottrazione << **>** Shift "bit a bit" a sinistra e a destra  $\langle$  = > =  $\langle$  > **== !=** Uguaglianza e disuaglianza **&** AND "bit a bit" OR esclusivo "bit a bit" **|** OR "bit a bit" **&&** AND logico **||** OR logico  $\hat{B} = \frac{1}{2} = \frac{1}{2}$  =  $\hat{B} = \frac{1}{2}$  =  $\hat{C} = \frac{1}{2}$  =  $\hat{B} = \frac{1}{2}$  =  $\hat{C} = \frac{1}{2}$  =  $\hat{C} = \frac{1}{2}$  =  $\hat{C} = \frac{1}{2}$  =  $\hat{C} = \frac{1}{2}$  =  $\hat{C} = \frac{1}{2}$  =  $\hat{C} = \frac{1}{2}$  =  $\hat{C} = \frac{1}{2}$  =  $\hat{C} = \frac{1}{2}$ 

Le **operazioni** si effettuano all'interno di **doppie parentesi tonde** o tra **parentesi quadre** precedute dal simbolo **\$**.

Ecco uno script che costituisce una calcolatrice di base per numeri interi:

#### #!/bin/bash

;;

;;

# Calcolatrice per numeri interi echo "Calcolatrice per numeri interi" echo "Operazioni supportate : + - \* /" echo -n "Primo valore: " read PRIMO\_VALORE echo -n "Secondo valore: " read SECONDO\_VALORE echo -n "Operazione: " read OPERAZIONE case \$OPERAZIONE in "+") RISULTATO=\$[\$PRIMO\_VALORE+\$SECONDO\_VALORE] ;;

- "-") RISULTATO=\$[\$PRIMO\_VALORE-\$SECONDO\_VALORE]
- "\*") RISULTATO=\$[\$PRIMO\_VALORE\*\$SECONDO\_VALORE]

"/") RISULTATO=\$[\$PRIMO\_VALORE/\$SECONDO\_VALORE] && RESTO=\$[\$PRIMO\_VALORE%\$SECONDO\_VALORE] && echo "Resto: \$RESTO" ;; esac echo "Risultato: \$RISULTATO"

>> Istruzioni iterative

Le **istruzioni iterative** costituiscono un particolare tipo di istruzioni che eseguono ciclicamente delle operazioni. Oltre al costutto select che abbiamo analizzato nella puntata precedente, le istruzioni iterative supportate dalla bash sono **for**, **while** e **until**. L'istruzione **for** esegue una scansione all'interno di una **lista** e **mostra in**

**sequenza** gli argomenti che gli sono stati forniti. Analizziamo insieme questo esempio:

#!/bin/bash # Riproduttore di file Ogg Vorbis echo "Riproduttore di file Ogg Vorbis" if  $[$   $$$ # = 0 ] then echo "Devi fornire al programma almeno il nome di un file Ogg Vorbis" exit else for PARAMETRO do ogg123 "\$PARAMETRO" done echo "Riproduzione completata" fi

>> In questo caso l'istruzione for è stata utilizzata per creare un piccolo **riproduttore di file Ogg Vorbis** servendosi di ogg123. La sintassi di for è molto semplice: si definisce una **variabile** che assumerà ogni volta il valore di uno degli argomenti ottenuti attraverso **in** e una **lista** (se omessi, come in questo caso, si fa riferimento a tutti i parametri posizionali a partire dal primo), mentre le operazioni da eseguire vengono racchiuse tra **do** e **done**. L'istruzione **while** esegue un'operazione fino a quando una condizione risulta sempre vera. Ecco un esempio: #!/bin/bash # Calcolo la potenza di un numero intero positivo con while echo "Programma per il calcolo delle potenze di numeri interi" echo -n "Base: " read BASE echo -n "Esponente: " read ESPONENTE if [ \$BASE = "0" ] then RISULTATO="0" elif [ \$ESPONENTE = "0" ] then RISULTATO="0" elif [ \$BASE = "1" ] then RISULTATO=\$BASE elif [ \$ESPONENTE = "1" ] then RISULTATO=\$BASE else RISULTATO=\$((\$BASE\*\$BASE)) ESPONENTE=\$((\$ESPONENTE-2)) while [ \$ESPONENTE != 0 ] do RISULTATO=\$((\$RISULTATO\*\$BASE)) ESPONENTE=\$((\$ESPONENTE-1)) done  $f +$ echo "Il risultato è: \$RISULTATO" La **condizione** va espressa tra **parentesi quadre**, mentre le istruzioni da eseguire vanno racchiuse tra **do** e **done**.

L'istruzione **until** invece svolge il compito opposto di while: esegue delle istruzioni fino a quando la condizione espressa risulta sempre falsa. Ecco la parte di codice relativa al calcolo di potenze con while riscritta utilizzando until:

until [ \$ESPONENTE = 0 ] do RISULTATO=\$((\$RISULTATO\*\$BASE)) ESPONENTE=\$((\$ESPONENTE-1)) done

L'istruzione until ha la stessa sintassi di while.

#### >> Conclusione

Il nostro mini-corso di programmazione della shell con GNU/Linux termina qui. Spero di essere stato abbastanza chiaro nell'esposizione dei concetti e di avervi fornito tutti gli elementi necessari per realizzare solidi script di shell.

Per dubbi, suggerimenti e critiche potete inviarmi una e-mail all'indirizzo specificato in basso.

Per apprendere ulteriori nozioni relative alla programmazione di shell con GNU/Linux potete consultare il box Documentazione presente in quest'articolo.

Vi auguro una felice programmazione con GNU/Linux :)  $\widehat{\mathbb{Z}}$ 

pctips

ww.hacker.com

virus . **.** 

### L'alleanza tra spammers e crackers continua e sembra

Chimme China

n un precedente articolo sul n.32 di HJ avevamo già descritto uno dei risultati di questa strana alleanza tra autori di virus e spammer: il **migmaf**, worm in grado di diffondersi attraverso un bug dell'update di Windows e che **trasformava ogni computer infettato in un proxy server per gli spammers**, rendendo così i veri autori irrintracciabili. A tal proposito è uscito il 9 Ottobre di quest'anno su Wired un articolo che riprende l'argomento con un'intervista a **Tubul**, nick di un membro di un gruppo polacco che ha fatto dell'invisible bulletproof hosting (**hosting invisibile a prova di proiettile**) un vero e proprio business. Pensate che a detta di Tubul, uno spammer che voglia utilizzare i loro servizi deve sborsare 1500 dollari al mese, ossia poco meno di 1500 euro al mese per ogni singolo cliente. Capite bene come l'attività possa diventare **enormemente redditizia in breve tempo**. L'infrastruttura di un'attività di questo tipo è tra l'altro molto economica poiché si basa<br>A sull'**utilizzo dei** sull'**utilizzo sistemi altrui, ovviamente craccati**. **Secondo** Tubul, il suo <mark>gruppo con-</mark><br>rolla oltre rolla I

**450.000 sistemi attraverso trojan,** i quali sono coordinati da alcuni server N DNS sempre sotto il loro controllo, che operano il collegamento tra gli ip e i domini dei loro "clienti". I classici strumenti antispam

> che si utilizzavano in passato (**traceroute, whois** e simili) sono ormai completamente obsoleti così come è inutile anche creare una **blacklist sui DNS** in modo da escludere l'aggiornamento dai DNS degli spammers giacché questi ultimi, a detta di Tubul, vengono periodicamente sostituiti.

> Il fulcro di un business di questo tipo è il software che trasforma i computer su cui viene installato in tanti proxy per spammers e viene in genere sviluppato dagli stessi SSP (**Spamming Service Provider**). Tra questi, a parte il già trattato migmaf, si è conquistato un posto di rilievo **Sobig**, definito virus metamorfico per le sue varie funzionalità.

#### >> Sobig.a, l'origine di tutto

La prima "release" del Sobig è del Gennaio di quest'anno, e mostrava già una modalità di diffusione ed infezione molto particolare divisa in ben quattro fasi: 1. Il Sobig.a **arrivava come attachment** su una mail facilmente riconoscibile poiché il mittente era **sempre lo stesso**: big@boss.com . Realizzato in

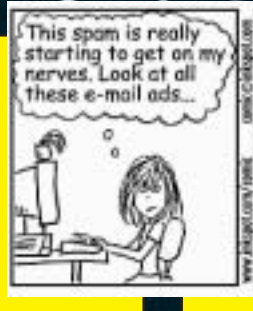

.

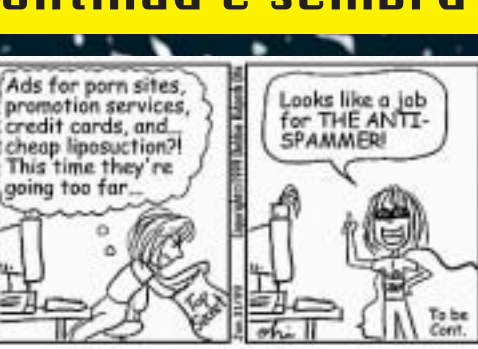

Visual C++, l'eseguibile del Sobig.a veniva poi criptato attraverso **Telock 0.98** in modo da rendere più difficile l'analisi da parte dell'antivirus. Le sue funzionalità principali erano quelle di **diffondersi via mail**, utilizzando gli indirizzi della rubrica di outlook, ad altri sistemi e di **scaricare dal sito** www.geocities.com/reteras/reteral.txt un file di testo contenete una lista di URL da cui scaricare l'eseguibile per passare alla seconda fase. Il file **reteral.txt** non conteneva sempre la lista corretta, ma per la maggior parte del tempo indicava **URL inesistenti** giusto per sviare le eventuali indagini. Attraverso un controllo effettuato su un lasso di tempo sufficientemente lungo, era possibile **risalire al vero indirizzo** da cui avere la lista dei siti dai quali poter scaricare **la seconda parte di sobig.a: il trojan Lala.** 2. Il trojan Lala è realizzato in **Delphi** e criptato sempre con Telock 0,98. In questa seconda fase Lala notificava le operazioni eseguite ad un **cgi** esterno, installato su un sito di terze parti probabilmente craccato. Dopodiché installava un **keylogger** e, nelle ultime versioni, il trojan **Lithium**. Terminava la sua attività scaricando un pacchetto

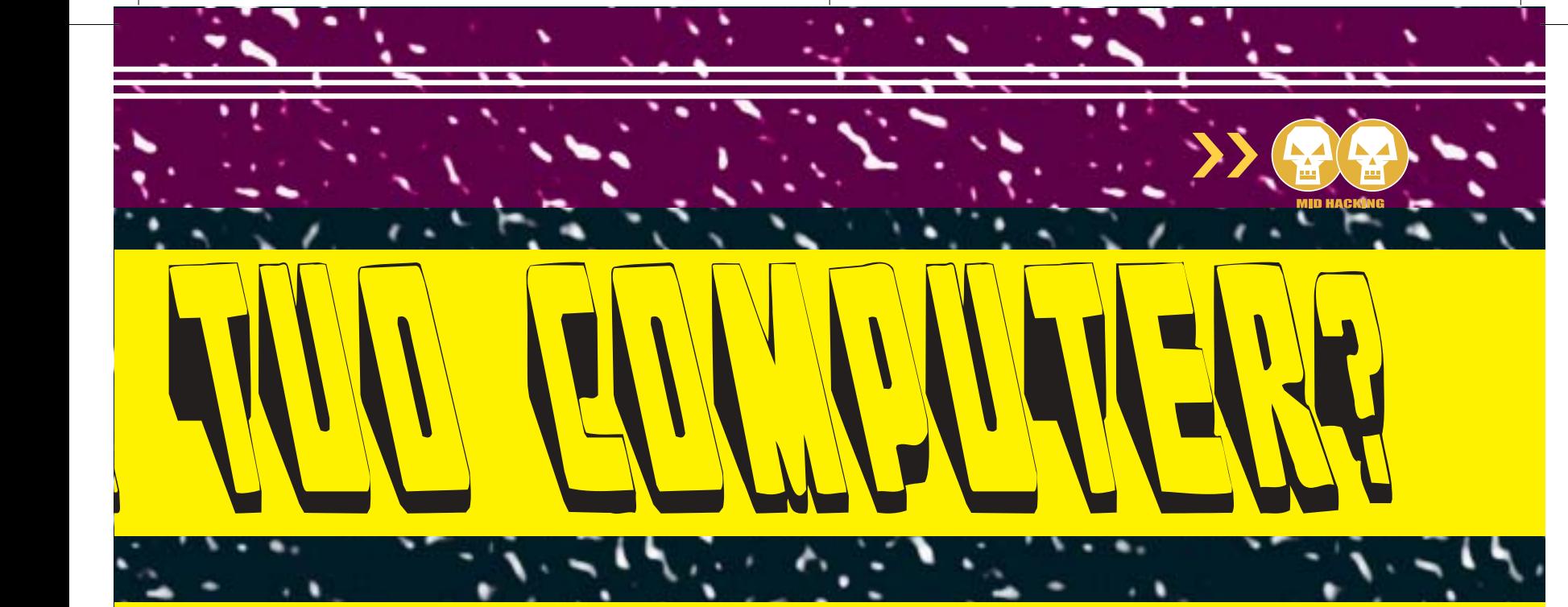

#### con somma soddisfazione per entrambe le categorie.

To: lipo@spam.com<br>Subject:junk mail I have no interest ur offer for<br>liposuction

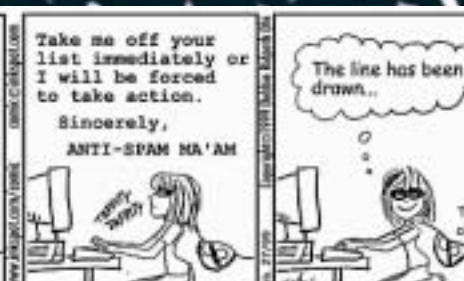

chiamato **g5aa.exe**, con lo stesso metodo dei file di testo utilizzato per scaricare il trojan stesso.

3. All'interno del file g5aa.exe non c'è altro che il proxy **Wingate 5.0.2** build 780, impostato in modo tale da attivare servizi di TCP proxy sulle seguenti porte:

- Porta 555: RTSP Proxy di streaming
- Porta 608: Servizio do controllo in remoto
- Porta 1180: Socks proxy
- Porta 1181: proxy telnet • Porta 1182: web proxy
- Porta 1183: proxy FTP
- Porta 1184: proxy POP3
- Porta 1185: proxy SMTP

Una macchina così impostata si trasforma in un **anonimizzatore perfetto per qualunque spammer,** poiché Wingate non logga gli ingressi, per cui è possibile gestire e usare le macchine infettate senza alcun rischio.

Il metamorfismo del Sobig.a si rispecchia anche nei metodi di rimozione, che **cambiano in base alla fase nella quale si trova l'infezione**. Per informazioni dettagliate al riguardo vi rimando al riquadro dei link utili.

Dopo questa prima versione del Sobig, nell'arco di soli otto mesi ne sono usci-

te altre cinque fino a giungere alla Sobig.f. Vediamo in breve quali sono state le modifiche salienti nell'evoluzione di questo worm.

#### >>Sobig.b, quasi inefficace

La Sobig.b viene "rilasciata" nel Maggio di quest'anno. Nota all'inizio con il nome di "**Palyh**", ben presto tradì nel codice un'eccessiva somiglianza con Sobig.a, tanto che gli esperti ritennero molto probabile la provenienza dalla stessa "mano". Vi erano però alcune differenze tra cui, **un tempo limite** in cui il worm poteva diffondersi calcolato sulla data del computer infettato. Ciò naturalmente non garantiva un buon funzionamento perché la data in questo caso **poteva anche essere errata**.

Inoltre la sua evoluzione, cioè il passaggio alle fasi successive dipendeva in ogni caso da quel file di testo, di cui abbiamo parlato prima, situato sempre su Geocities, che dal canto suo era diventata molto efficiente nella sua eliminazione.

#### >> Sobig.c e l'ora esatta

Il 31 Maggio 2003, il giorno in cui sarebbe terminata l'azione di Sobig.b, giungeva ad allietare la vita degli utenti di tutto il mondo il **Sobig.c**, un'evoluzione che risolveva in parte i problemi della release precedente. Il tempo di attività, infatti, era calcolato attraverso la consultazione di alcuni **NTP (Network Time Protocol) server**, i quali fornivano al Sobig.c **data e ora precise** a differenza di quanto potesse fare il computer ospite. La dipendenza da Geocities, invece,

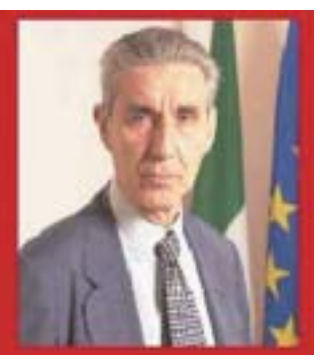

#### Per la legge italiana?

Ecco un estratto da un provvedimento del Garante della privacy che trovate in forma integrale tra le URL presenti nel box dei link:

"Inviare e-mail pubblicitarie senza il consenso del destinatario è vietato dalla legge. Se questa attività, specie se sistematica, è effettuata a fini di profitto si viola anche una norma penale e il fatto può essere denunciato all'autorità giudiziaria. Sono previste varie sanzioni e, nei casi più gravi, la reclusione."

w.hacke<u>rjournal.</u>it 2

VIRUS.

#### How Sobig.e Works

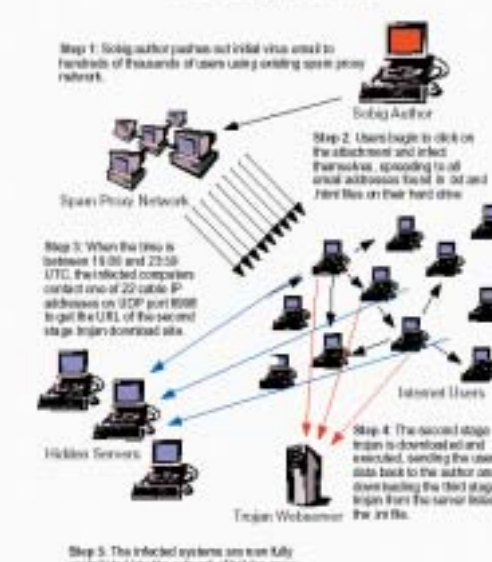

non era stata ancora risolta, o meglio, si sarebbe voluto risolverla con il criptaggio del famoso file di testo, operazione che, per come era stata condotta (utilizzo di un sistema di criptaggio troppo debole), **non impedì a Geocities di trovare ed eliminare il sito untore**.

#### >> Sobig.d, una versione di prova?

Ormai era diventata una questione personale tra l'autore di Sobig e Geocities. Così il primo non si fece attendere rilasciando a circa due settimane di distanza dalla precedente la Sobig.d, **che risolveva in modo geniale il problema dell'oscuramento dei siti untori**. Prima di tutto veniva utilizzato **un sistema di cifratura più forte** per quanto riguarda lo scambio di dati tra siti e worm, dopodiché la comunicazione avveniva in questo modo: **tra le 19.00 e le 24.00 di ogni giorno**, Sobig.d, inviava periodicamente dei pacchetti alla porta **UDP 8998** di una ventina di indirizzi ip. Questi indirizzi facevano riferimento ad altrettanti computer collegati ad internet attraverso collegamenti veloci (da ADSL in su), tutti naturalmente sotto controllo dell'autore ma **appartenenti ad ignari utenti o aziende**. Alcuni di questi si-

stemi rispondevano a quel particolare pacchetto di dati con una serie di **dati senza senso** (garbage strings) per sviare le indagini, mentre altri rispondevano con **l'indirizzo URL cifrato** da cui Sobig.d potesse scaricare, dopo l'opportuna decifrazione dell'indirizzo, il trojan **Lala** per la seconda fase. Nonostante la genialità con cui Sobig.d è stato realizzato, la sua diffusione non ha eguagliato la sua fattura, questo perché **non è stato inviato all'inizio lo stesso elevato numero di indirizzi email** con il worm allegato che erano state inviate per i suoi predecessori. Molto probabilmente perché il Sobig.d veniva considerato dallo stesso autore una release di passaggio verso qualcos'altro.

#### >> Sobig.e

Questo "qualcos'altro" non si è fatto attendere molto ed è diventato operativo il 25 Giugno 2003. Le differenze rispetto al Sobig.d non sembravano rilevanti almeno nella prima fase: **la compres**sione in un file .zip dell'esequibile in modo da sfuggire ai gateway della posta degli antivirus non dotati dello scanning euristico. Il trojan Lala, protagonista della seconda fase, **era stato invece aggiornato** e, a parte le funzionalità già viste nel Lala di Sobig.a, ogni volta che Internet Explorer caricava una pagina contenente le stringhe del tipo: "e-gold Account Access" o soltanto "Account Access", "Bank", o "My

Ebay" ed altre, **veniva attivato un keystroke logger per rubare il nome utente e la password di turno.**

 $\sum_{i=1}^{n}$ 

Qualche piccola modifica veniva effettuata anche nella terza fase, relativa all'installazione di Wingate e dei proxy relativi. Questa volta i numeri delle porte su cui operavano erano state **completamente cambiate** per cui il RSTP Streaming Media Proxy era attivo sulla **1555**, il Remote Control Service sulla **2001**, gli altri erano attivi tra le porte **2280-2285** invece delle porte **1180-1185**.

#### >> Sobig.f

Il 19 Agosto 2003 veniva rilasciata l'ultima versione di Sobig. Questa volta l'infezione, nonostante il grandissimo quantitativo di email che il nuovo worm inviava (**sette contemporaneamente**), non è riuscita a passare alla seconda fase, giacché **tutti gli URL utilizzate** dai precedenti Sobig per lo scaricamento del trojan Lala, erano state **individuate e chiuse dagli ISP coinvolti con la collaborazione del FBI**. Per questo ancora oggi del Sobig.f si sa pochissimo. Nonostante il fallimento dell'ultimo Sobig, ci si attende l'uscita del suo successore il Sobig.g, giacché troppi sono gli **interessi legati al suo utilizzo.**K

Roberto 'dec0der' Enea enea@hackerjournal.it

# **Link utili**

http://www.trendmicro.com/vinfo/virusencyclo/default5.asp?VName=W ORM\_SOBIG.F

Descrizione e istruzioni per la rimozione del Sobig.f

http://www.wired.com/news/infostructure/0,1377,60747,00.html Un articolo di Wired sulla nuova alleanza tra virus maker e spammers

http://www.spamhaus.org/ Sito dello Spamhaus Project

http://www.palazzochigi.it/GovernoInforma/Dossier/spamming/ Provvedimento del Garante della privacy sullo spamming.

w.hackeriou<mark>r</mark>nal.it

**PROGRAMMAZIONE** 

"Un programma non è fatto come una statua scolpita da un unico blocco di marmo, ma piuttosto come una costruzione Lego: a piccoli blocchi"

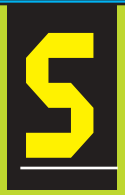

iamo oramai giunti alla fine di questo mini corso sulla programmazione; ma come buona tradizione il meglio lo abbiamo lasciato per il gran finale! In questo articolo par-

leremo infati della cosidetta "programmazione modulare".

Sicuramente, nel creare i vostri primi programmi, vi sarete trovati di fronte alla necessità di eseguire all'interno del programma **le stesse identiche operazioni**, applicate ad oggetti (variabili) diversi. La soluzione che viene subito in mente è sicuramente il **copia e incolla**. Non c'è problema due click (anzi qualche tasto!) ed ecco riportato il codice che mi serve, senza tanti problemi; magari cambio il nome di qualche variabile e il gioco è fatto.

#### >> Illusione ottica!

Ossia, la soluzione artigianale del copia e incolla sembra efficiente, ma in realtà **ha una serie di svantaggi**; dov'è l'errore?

Prima di tutto se ci troviamo di fronte a questo problema è molto spesso sintomatico del fatto che la prima fase di pro-

gettazione e analisi del programma è stata condotta in **maniera superficiale** o è stata del tutto eliminata partendo di getto nella stesura del codice.

L'errore risiede nel fatto che la soluzione trovata, perde di generalità e di conseguenza nascono una serie di problemi:

1. **La lunghezza del codice tende a crescere a dismisura** e nel frattempo ne diminuisce la leggibilità; seguire il flusso del programma è più difficile.

2. **La manutenzione del codice diventa più faticosa**; non si riesce a capire in che punto del programma stiamo, visto che ci sono "tot" linee ripetute "n" volte. Se per caso all'interno delle linee di codice troviamo un errore, oppure vogliamo fare una miglioria, dobbiamo riportarla in cascata in tutte le sezioni del codice interessate. A questo punto poi c'è il dubbio (per non dire la certezza matematica!) che la sostituzione non sia stata effettuata in maniera corretta in tutte le sezioni del programma interessate.

3. Si usa un **numero spropositato di variabili**.

4. Notevole **perdita di tempo** (il che in informatica corrisponde più o meno all' "hara kiri").

Soluzione a questi inconvenienti è proprio la programmazione modulare.

#### >> Cosa sono i moduli?

Ricordate l'articolo introduttivo in cui avevamo posto l'accento sullo **scomporre il problema** da risolvere in tanti sotto-problemi? Ebbene ogni sottoproblema lo possiamo ipotizzare come se fosse un modulo.

Il modulo rende benissimo il concetto in quanto ha sia la caratteristica di essere autosufficiente, ma possiede anche la caratteristica di essere **integrato con** altri moduli per formare una struttura più grande e complessa.

Quindi per noi un qualsiasi programma non sarà altro che un insieme di moduli (più o meno complessi) che corrispondono alla scomposizione (semplificazione) del problema di partenza. Altri indubbi vantaggi della programmazione modulare sono:

1. Ogni singolo modulo può essere sviluppato **separatamente dagli altri**. Questa è una caratteristica importantissima perché permette di accelerare notevolmente la produzione di un software. Infatti nella realtà un programma molto complesso non è generato da una sola persona, ma da **uno**

←

#### PROGRAMMAZIONE

**staff** di programmatori (ognuno specializzato in un determinato settore). Ogni programmatore (ma potrebbero essere anche più di uno) ha i sui moduli da sviluppare che solo alla fine saranno integrati con gli altri. Sostanzialmente si lavora in "parallelo", mentre un singolo programmatore lavora più o meno in "serie".

2. Anche la fase di collaudo è semplificata e nel contempo risulta più affidabile, in quanto il modulo essendo di dimensioni ridotte è **più facilmente gestibile e testabile**.

3. Creazione di una **libreria**. Una volta che si è risolto il "problema x" abbiamo un metodo di soluzione che potrebbe essere riutilizzato (è un modulo e lo sposto come voglio!) in una altra applicazione che necessita la risoluzione dello stesso problema.

Detto questo, vediamo da vicino cosa sono questi moduli.

#### >> Funzioni

Abbiamo visto che i computer nascono principalmente per scopi matematiciscientifici, e di conseguenza il linguaggio informatico è legato indissolubilmente al linguaggio matematico; ecco qui che la forma più semplice di modulo prende il nome di **funzione**.

Per rendere l'idea pensate alla operazione di somma. Presi due qualsiasi numeri "A" e "B" sappiamo calcolare il numero risultante "C"; per noi l'operazione matematica di addizione è una funzione che **prende in ingresso (input) i due valori "A" e "B" e ci restituisce un sol valore "C" in uscita (output).** 

Particolarità della funzione è infatti quella di **ricevere in ingresso più valori** (nel nostro esempio 2), ma di restituire in **uscita sempre un solo valore.**

Ma qual è l'importanza di definire l'addizione come una funzione?

Semplice: che la codifico **una volta per tutte**. In altre parole, sono in grado di risolvere sempre l'operazione, qualsiasi sia il valore assunto da "A" e da "B". Quindi quando mi trovo a fare

"**5 + 3**", mentalmente so che il 5 si comporta come "A" e il 3 si comporta come "B" nella definizione generale della funzione addizione.

Facciamo un esempio di codifica in un pseudolinguaggio dell'elevamento a potenza:

\*Definisco la funzione ELEVAMENTO (BASE:INTERO,ESPONENTE:INTERO):REALE Memorizza la BASE Memorizza l'ESPONENTE Stampa il risultato ELEVAMENTO =<br>BASE ^ ESPONENTE (^ simbol<u>o di</u> BASE  $^{\wedge}$  ESPONENTE elevato)

#### Si noti che ho definito il **tipo di dato in uscita** (reale) che viene restituito dalla funzione di nome **ELEVA-MENTO**.

Ora la funzione elevamento ha bisogno di due dati di input (dichiarati come interi) che in generale prendono più correttamente il nome di **parametri**: la base e l'esponente. Quando chiamerò la funzione nella seguente maniera:

#### ELEVAMENTO (5,3)

vuol dire che "5" prenderà in questo caso specifico, il posto del **parametro** (variabile) "**BASE**" nel caso generale della dichiarazione della funzione, mentre "3" prenderà il posto del **parametro** "**ESPONENTE**".

Notate quindi, che una funzione (in un qualsiasi linguaggio) è caratterizzata da una **dichiarazione**, in cui specifichiamo un numero preciso di parametri, e da una **chiamata** (attuata al momento opportuno all'interno del programma principale secondo le necessità) anch'essa **dotata di un numero di**

**parametri (attuali) identico al numero di parametri (formali) definiti in fase dichiarativa**. Il numero di parametri nei due casi deve coincidere perché solo così si può avere il perfetto abbinamento fra i parametri di dichiarazione e di chiamata.

Un esempio classico di funzioni sono le **funzioni**

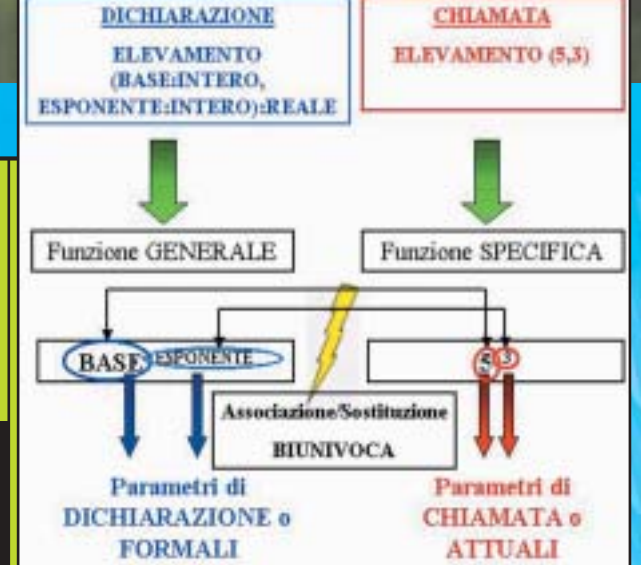

**matematiche** (seno, coseno, radice quadrata, logaritmo…), già implementate nei linguaggi di programmazione, o in maniera diretta o tramite inclusione di **opportune librerie** (ad esempio nel linguaggio C vi è la "math.h"); funzioni sono anche molte istruzioni di input/output: **scanf** e **printf** nel linguaggio C, oppure **MsgBox( )** o **InputBox()** nel Visual Basic. A rigore tutte le funzioni che sono implementate all'interno del linguaggio e quindi non create dall'utente vengono definite con il nome di **funzioni interne**.

#### >> Procedure

Passiamo ora ad un modulo più complesso della funzione, ossia la **procedura** o sotto-programma o sub-routine. All'interno del programma principale (**main**), possiamo avere dei vari sottoprogrammi (**sub**), ognuno deputato a risolvere parte del problema e ognuno dotato delle sue opportune variabili. Una buona rappresentazione che rende bene l'idea è quella delle "**scatole cinesi**" (vedi immagine); immaginate il programma principale come la scatola più

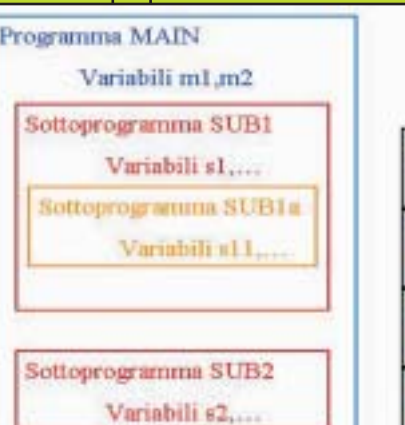

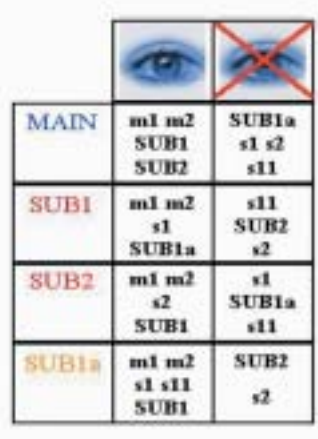

#### **30 |www.hackerjourn**

#### **Il linguaggio che fa per voi…**

Applicazioni in ambiente windows Visual Basic Calcolo matematico scientifico Fortran Per iniziare Python Programmazione giochi C++ Il linguaggio del futuro Java Uno per tutti Linguaggio C Per chi adora le sfide (e non si scoraggia) Assembler

esterna, all'interno della quale ci possono essere altre scatole (sotto-pogrammi) e all'interno di ogni singola scatola, ci possono essere ulteriori scatole.

Ora, non tutte le variabili sono accessibili (sono viste) allo stesso modo dai vari sotto-programmi, ma la visibilità di una variabile segue la seguente regola: "Una variabile (ad esempio "**s1**" nell'immagine) è accessibile dal sottoprogramma principale (**SUB1** nell'immagine) in cui è definita, e da tutti i sotto-

programmi secondari (**SUB1a** nell'immagine) definiti all'interno del sottoprogramma principale". Si noti come in base a tale principio "**s11**" non è accessibile da parte di "**SUB1**", perché tale variabile è definita all'interno di "**SUB1a**". Risultano invece accessibili da tutti le variabili "**m1**" ed "**m2**" defi-

**PROCEDURA** 

Anche nel caso delle procedure (sottoprogrammi), come accade per le fun-

nite nel "**MAIN**".

**FUNZIONE** 

plessità (le procedure sono più complesse) e nel numero di output. Nel caso di una procedura non abbiamo un sol valore di uscita come nel caso della funzione, ma più valori. Attraverso il così detto passaggio di dati (che può avvenire in modi diversi), il sottoprogramma può rendere disponibile, ad esempio al MAIN, una serie di valori.

dure e funzioni è generalmente nella com-

#### >> La ricorsione

Ricordate l'annidamento del costrutto **IF** o dei cicli **FOR**? Ebbene anche per la programmazione modulare abbiamo una situazione analoga e in tal caso si parla di ricorsione. **La ricorsione è possibile perché ogni funzione (o procedura) è capace di vedere se stessa.**

Si ha una ricorsione, ad esempio, quando una funzione al suo interno chiama se stessa. Tale concetto potrebbe in apparenza sembrare paradossale, ma viene perfettamente chiarito qui di seguito.

Si voglia calcolare il fattoriale di un numero n! (questo è l'esempio classico che si usa per la ricorsione, una sorta di "Hello World!" della ricorsione).

Per chi non sapesse che cosa è il fattoriale, diciamo che 5! (il punto esclamativo indica il fattoriale) è pari a 5\*4\*3\*2\*1 ossia è pari a 120. Prima di vedere la figura che illustra tale ricorsione, tenete presente che per definizione, in matematica si ha che 0! è pari ad

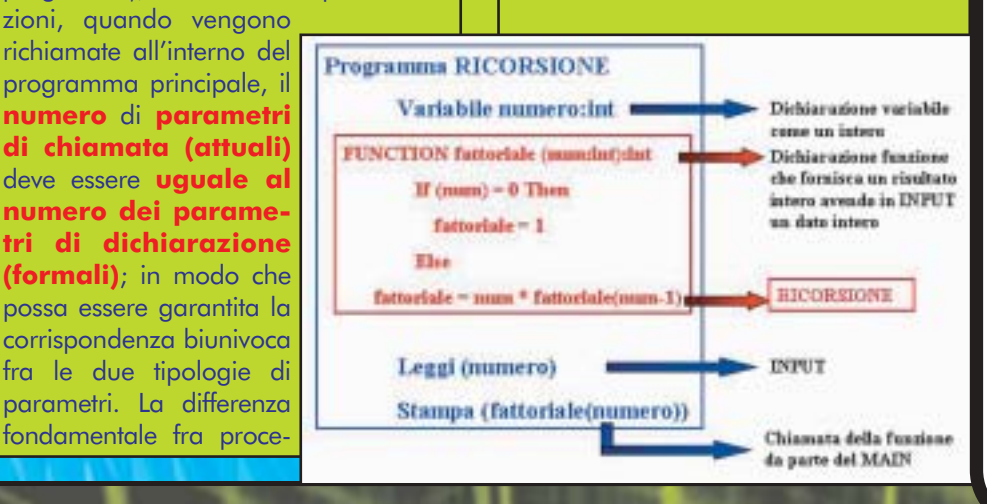

#### >> Un saluto e un in bocca al lupo

>>

Si conclude così questo mini corso sulla programmazione o meglio sui fondamenti della programmazione. Il nostro obiettivo era quello di fornire (a chi non le avesse) delle **basi per avvicinarsi al mondo della programmazione** in una maniera più cosciente e ragionata. Speriamo vivamente di esserci riusciti. Speriamo anche che siamo riusciti a stimolarvi e a far divampare in voi la passione per la programmazione. Siete pronti per dare sfogo alla vostra fantasia, il computer è là che non aspetta altro di essere istruito da voi. Non mi resta quindi che farvi un grosso in bocca e lupo e una raccomandazione: "teoria e pratica, teoria e pratica…"; insomma, oramai siamo pratici, un loop infinito!  $\mathbb Z$ 

>>——Robin——> RobinHood.Sherwood@libero.it oppure (chissà perché!) RobinHood\_HJ@yahoo.it

#### **GLI ARTICOLI PRECEDENTI**

Ecco tutti gli articoli che fanno parte di questa serie sulla progammazione, pubblicati sugli scorsi numeri di HJ.

**[01] Introduzione alla programmazione**  HJ 31 pagg. 28 — 31 **[02] Variabili e tipi di dati** HJ 32 pagg. 26 — 28 **[03] Gli array** HJ 33 pagg. 24 — 27 **[04] Il costrutto if** HJ 34 pagg. 26 — 28 **[05] I cicli** HJ 35 pagg. 24 — 27 **[06] Input e output (parte I)** HJ 36 pagg. 29 — 31 **[07] I file (Input e output parte II)** HJ 37 pagg. 26 — 28 **[08] Programmazione modulare** HJ 38 pagg. 29 — 31

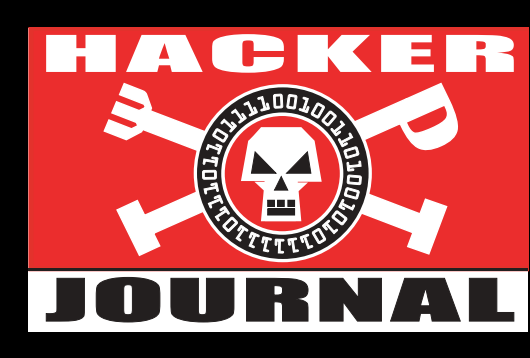

# IL PROSSIMO NUMERO IN EDICOLA IL 4 DICEMBRE!

 $\oplus$ 

# …guest book!

L'esperienza piu bella è sapere che si puo espandere il nostro sapere fino all'inverosi-<br>La mile! (Tino) • La mia più bella esperienza è stata quando nel settembre 1995 ho 'esperienza piu bella è sapere che si puo espandere il nostro sapere fino all'inverosiacquistato, su consiglio di un amico, "On line magazine" e un librettino che parlava di Internet del Prof. Aparo. On Line Magazine mi ha permesso di collegarmi alla rete (il server era a Milano e aveva 10 linee in entrata) e inviare la mia prima email al Prof. Aparo. Con mia meraviglia questi mi ha risposto dal famoso M.I.T. Potete immaginare la mia incredulità che mi ha quasi frastornato ma mi ha fatto subito capire l'importanza di Internet. (Mario C.) • La più bella esperienza in internet è sapere che proprio grazie ai "Robin Hood" della rete e le "comunità virtuali" dei sistemi operativi alternativi (BeOs,Amiga Os,Mac Os X e Linux) (Light) • Quando mi è arrivata l'ADSL flat ed è sparita l'ansia da connessione! (Berto) • Pur non essendo un medico ma lavorando come sistemista all' interno di una azienda ospedaliera, ogni volta che esco dai reparti , dal centro trapianti ... e vedo l' ambulanza o l' elicottero pronto in postazione so che qualcuno ha premuto quel tasto INVIO che puo', a volte, ridare la vita. (.denis) • Fondare la LHC. Essere il "grado massimo" di qualcosa vista da tutto il mondo (Raphtor) • Aver risposto all'appello «I need help to translate my software» e averci guadagnato un ottimo amico a Londra! Ciao Tom! (vayo) • Tutti i giorni è bella questa esperienza: vedere quel pulsante che mi compiacevomente mi obbliga a premerlo,in modo da dare inizio ad una catena di azioni che mi trasportano per molto tempo in un mondo che non è questo. (Matteo P.) • Formattare e Reinstallare il dos 5.0 senza HELP DESK nel 1992 (ZioMüR) **EXAMPLE ST DOOK!**<br>
Leading the interaction and the control of the control of the control of the control of the control of the control of the control of the control of the control of the control of the control of the cont

#### SUL PROSSIMO NUMERO…

Per te un computer portatile è... una cosa da fighetti? Il tuo prossimo computer? Il sogno che non puoi permetterti? Il futuro del PC? Rispondi con una decina di parole

# ackerjourna<br>muro per i tuoi oraffiti tuoi oraffiti digitali

 $\overline{\oplus}$